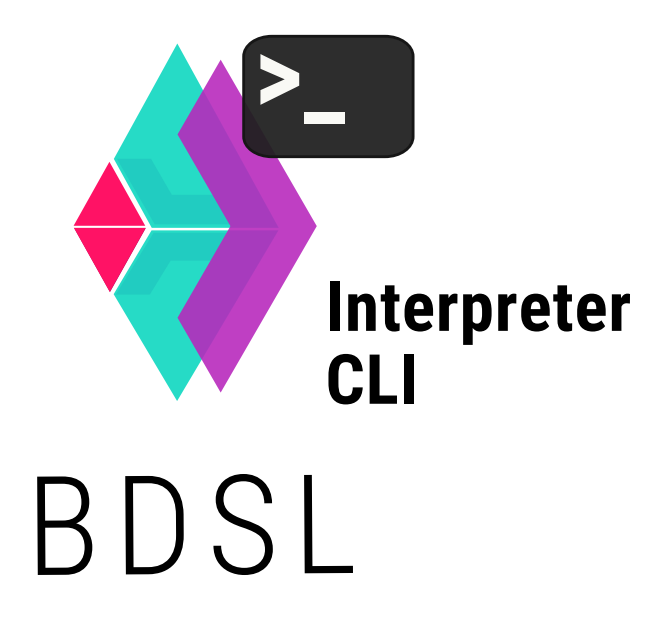

BDSL User Manual

# Bigraphical Domain-specific Language (BDSL): User Manual BDSL Version: v1.0-SNAPSHOT

Dominik Grzelak<sup>∗</sup> Software Technology Group Technische Universität Dresden, Germany

#### Abstract

This report describes Bigraphical DSL (BDSL), a domain-specific language for reactive systems, rooted in the mathematical spirit of the bigraph theory devised by Robin Milner. BDSL is not only a platform-agnostic programming language but also a development framework for reactive applications, written in the Java programming language, with a focus on stability and interoperability. The report serves as a user manual mainly elaborating on how to write and execute BDSL programs, further covering several features such as how to incorporate program verification. Moreover, the manual procures some best practices on design patterns in form of code listings. The BDSL development framework comes with a readyto-use interpreter and may be a helpful research tool to experiment with the underlying bigraph theory. The framework is further intended for building reactive applications and systems based on the theory of bigraphical reactive systems.

This report is ought to be a supplement to the explanation on the website <www.bigraphs.org>. The focus in this report lies in the basic usage of the command-line interpreter and mainly refers to the features available for the end-user, thus, providing a guidance for taking the first steps. It does not cover programmatic implementation details in great detail of the whole *BDSL Interpreter Framework* that is more suited to developers.

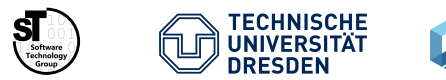

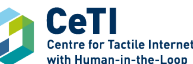

Acknowledgment This research project is funded by the German Research Foundation (DFG, Deutsche Forschungsgemeinschaft) as part of Germany's Excellence Strategy – EXC 2050/1 – Project ID 390696704 – Cluster of Excellence "Centre for Tactile Internet with Human-in-the-Loop" (CeTI) of Technische Universität Dresden.

<sup>∗</sup> Corresponding author; E-mail: dominik.grzelak@tu-dresden.de

## Contents

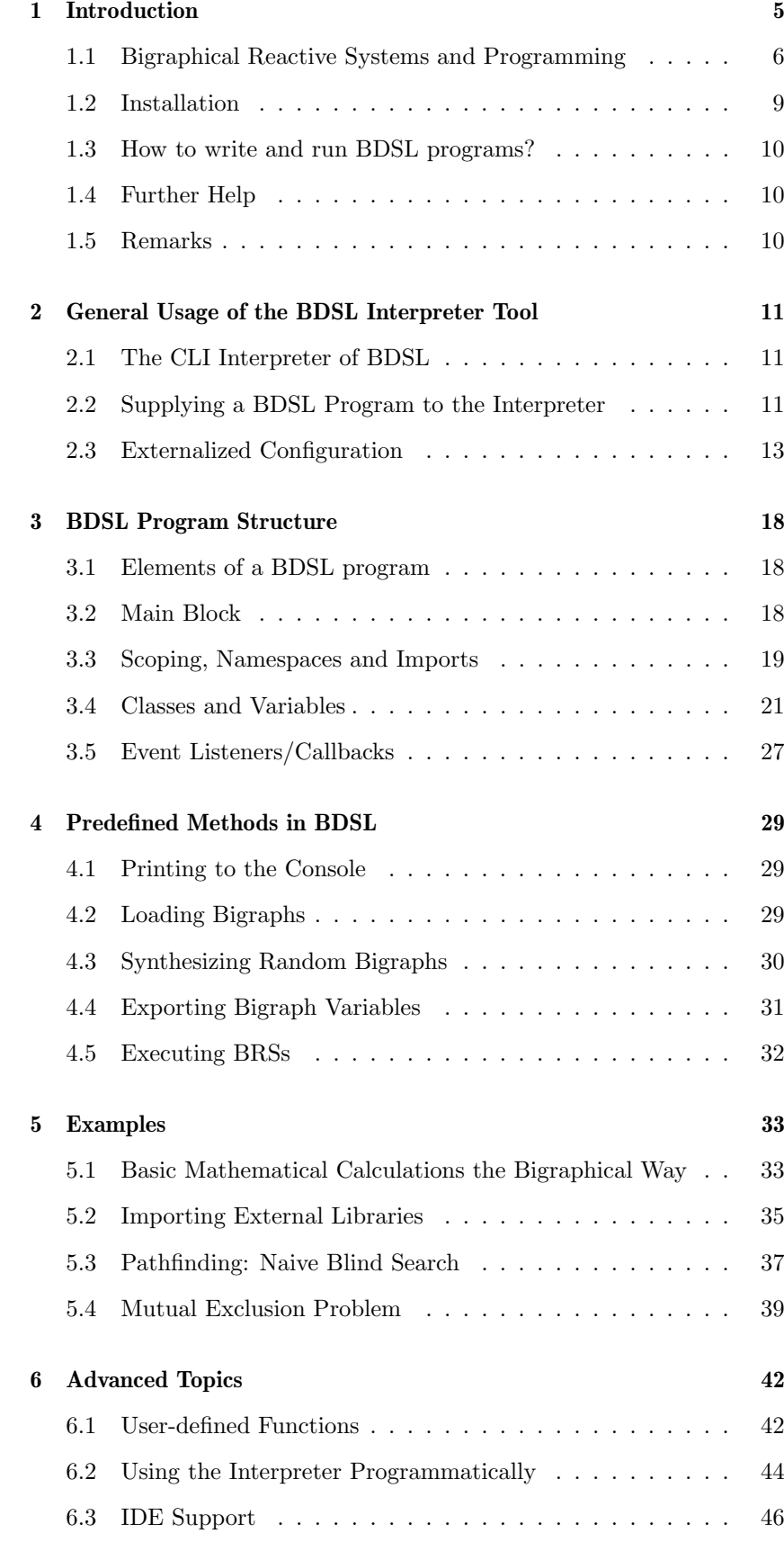

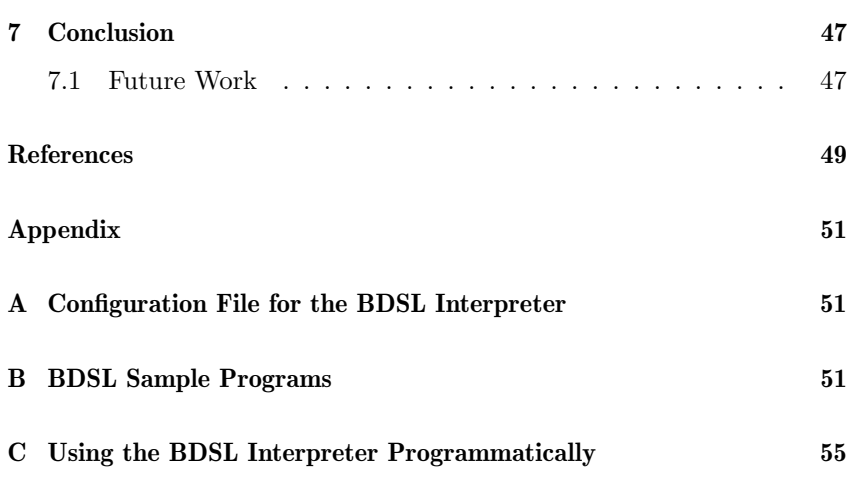

### 1 Introduction

<span id="page-4-0"></span>In this report, we describe a reactive, rule-based, and model-driven language termed Bigraphical Domain-specific Language (BDSL), which is both a platform-agnostic, application-independent programming language and framework, written in Java, with a focus on stability and interoperability. BDSL can not only be employed to experiment with bigraphs but can also be used to write and verify software programs based on the bigraph theory.

What are bigraphs? Bigraphs [\[13\]](#page-48-1), devised by Robin Milner, are not only a special class of graphs where two individual structures are combined (i.e., a forest and a hypergraph), allowing to express two semantic dimensions at the same time explicitly, but are also a model of computation that can resemble the two core elements of ubiquitous computing, namely, location and communication (see [\[3\]](#page-48-2)). An example of an arbitrary bigraph is illustrated on the left-hand side in Figure [2.](#page-6-0)

> A distinctive feature of this theory, and the BDSL language and framework as well, is the ability not only to model reactive systems but at the same time enabling mathematical verification of the program's behavior based on correctness properties. In other words, BDSL allows to check different concerns of a program, such as correctness, safety or security, by mathematical means.

Application Domains The expressiveness of bigraphs makes it possible to use and exploit it in a variety of contexts. On the one hand, bigraphs can be used as any other graph structure to resemble data-structures, and on the other, found application in many fields such as for the modeling of context-aware systems [\[2\]](#page-48-3), cloud systems [\[17,](#page-49-0) [14\]](#page-48-4) wireless networks [\[4\]](#page-48-5), sensor networks [\[18\]](#page-49-1), indoor space models [\[22\]](#page-49-2), spatial-temporal entities [\[20\]](#page-49-3), or the formalization of the Web Services Business Process Execution Language (WS-BPEL) [\[9\]](#page-48-6), to mention a few.

<span id="page-4-1"></span>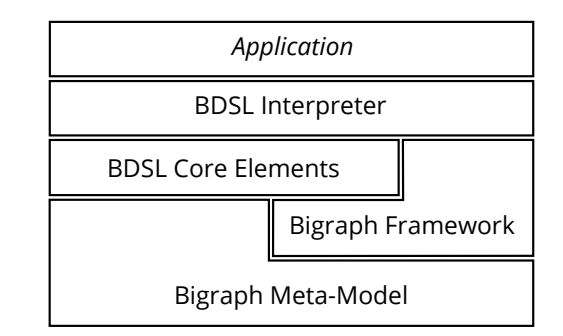

Figure 1: Diagram of the major building blocks of the BDSL environment.

Environment around BDSL The major building blocks of the whole environment around BDSL is illustrated in Figure [1](#page-4-1) which puts the BDSL-related frameworks, explained in a moment, into relation. More about bigraphs and the *Bigraph Frame*work can be found on  $www.bigraphs.org$ .

> BDSL Interpreter Framework is the name of the Java framework that contains, among other things, the underpinning functionality of the interpretation behavior and implements the command-line tool. The usage of both the language and the interpreter is the main focus of this document. The project is available from [https://git-st.inf.tu-dresden.](https://git-st.inf.tu-dresden.de/bigraphs/bigraph-algebraic-interpreter) [de/bigraphs/bigraph-algebraic-interpreter](https://git-st.inf.tu-dresden.de/bigraphs/bigraph-algebraic-interpreter).

<span id="page-5-0"></span>BDSL CE Framework is the name of the Java project that defines the grammar of BDSL and contains necessary language-specific implementations. The project is available from [https://git-st.inf.tu-dresden.](https://git-st.inf.tu-dresden.de/bigraphs/bigraph-dsl-ce) [de/bigraphs/bigraph-dsl-ce](https://git-st.inf.tu-dresden.de/bigraphs/bigraph-dsl-ce).

#### 1.1 Bigraphical Reactive Systems and Programming

- Dynamic Behavior Generally, bigraphs can be reconfigured using so-called *reaction rules*. Thus, reaction rules enable the modeling of arbitrary behavior which resembles a basic form of programming. Having these rules at hand allows one to straightforwardly express dynamic behavior. Commonly, a rule has a left-hand side and a right-hand side called the redex and reactum, respectively. The redex is to be matched in a host graph where the match is afterwards replaced with the reactum. To control the rule application, they are applied based on a strategy, a fixed workflow, or before/after certain conditions, for example.
- Reactive Systems Reactive systems perform their computation by reacting to stimuli from their environment. That means that to a great extend, the reactive system's behavior relies on external values and rules that are separate from the actual application source-code.
- Bigraphical Reactive A structure comprising a signature and a set of reaction rules is called Systems a bigraphical reactive system (BRS, see [\[13\]](#page-48-1)). Usually, it is augmented with a bigraph over the same signature, also termed *agent* here, that represents the initial state of the BRS to reconfigure with the given rules. Based on the facts given below, it will be apparent that BDSL provides a suitable foundation for programming reactive systems and BRSs in a canonical way.

#### 1.1.1 Managing Complexity of Software

To make the software development of reactive sytems more productive, maintainable and less error-prone, suitable patterns and programming models shall be employed which allow semi- or full adaptivity by convenient change management of the program's code at design or runtime with minimal non-invasive actions. In line with this, rule-based programming and model-driven development are known to reduce the software's  $\rightarrow$  Section [1.1.2](#page-6-1) complexity (see Section [1.1.2\)](#page-6-1). Making use of the notion and patterns of reactive systems is not only a suitable approach but also provides a more realistic view when dealing with distributed systems that behave non-deterministically in different contexts and strongly depend on external values from the environment (e.g., sensor values, user preferences, or location models).

- Modularity Bigraphs are naturally predestined for modular composition, which eases the creation of complex structures by simpler ones. This ability comes right from their mathematical underpinning by utilizing their categorical operators composition and product (see [\[13\]](#page-48-1)).
- Formal Verification BRSs (Section [1.1\)](#page-5-0) provide the necessary means to model and verify the behavior of a reactive system. The building blocks for this mathematical reasoning are provided by the underlying operational semantics that bigraphs employ. BRSs are a model of computation and utilize so-called Labeled Transition Systems as their operational semantic model, which are often used for concurrent programs and reactive, distributed systems (cf. [\[6\]](#page-48-7)). In particular, they "provide the basis for automatic system analysis and verification" [\[25\]](#page-49-4). We refer the reader to [\[16,](#page-48-8) [10,](#page-48-9) [1\]](#page-48-10), because

<span id="page-6-1"></span>a more detailed description of the subject called formal methods would go beyond the scope of this report.

#### 1.1.2 Programming Models and Paradigms

Rule-based Programming Commonly, expert systems or other AI-driven software apply rule engines in order to primarily model knowledge by means of rules. Rule-based Programming (RP) is regarded as programming paradigm or programming model in line with Object-oriented Programming (OOP) or Functional Programming (FP), for instance, where classes or functions, respectively, are the primary artifacts to program with. Thus, RP provides a different approach to dynamically implement, configure and change the behavior of a system, application or module in any architecture or software, primarily by means of rules.

RP is concerned with three main questions (see [\[24,](#page-49-5) p. 25]):

- 1. Where is the source of the rules?
- 2. When, how and where do rules change the behavior of the application?
- 3. Which effect has the changed behavior of the application before/whilst/after execution and appliance of the rules?

The reader may refer to [\[24\]](#page-49-5), in order to get familiar with this kind of programming.

Model-driven Development Compared with Model-driven Development (MDD), models are the primary artifacts and transformations are considered as the fundamental operations for and on these models. To obtain another view of the bigraphical programming model presented here, we can follow the general vision of MDD that in the broader sense programming is model transformation, and further, on a lower mathematical level that *graph rewriting*, which BRSs resemble, can be regarded as model transformation.

> <span id="page-6-0"></span>Thus, to close the loop with RP and MDD in mind, we may argue that bigraphical reaction rules can be regarded as a model transformation language for bigraphs; and that the bigraph theory represents a form of rule-based model-driven programming. The following analogy may help: Reaction rules are both rules in RP and model transformation specification in MDD.

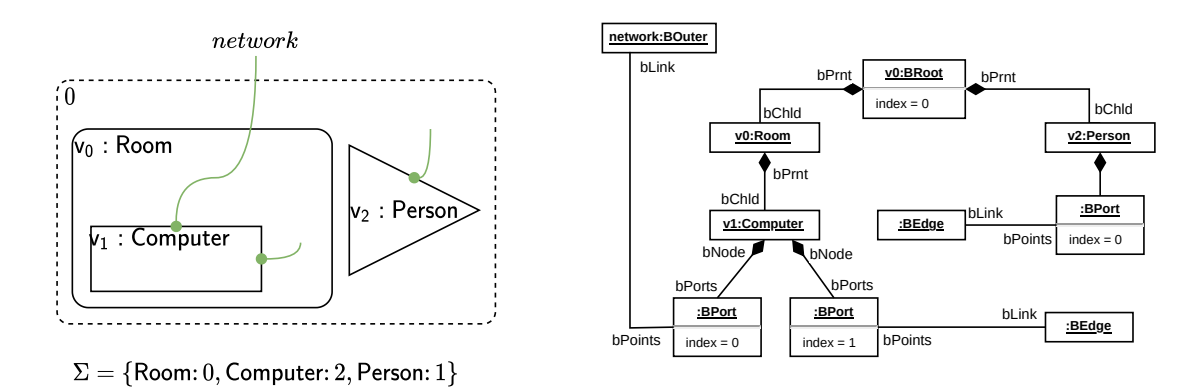

Figure 2: A bigraph B with signature  $\Sigma$  (left-hand side) and its corresponding type graph G over  $TG_{\Sigma}$ compatible to  $\Sigma$  (right-hand side). The metamodel of G is shown in Figure [3.](#page-7-0)

#### 1.1.3 Yet Another Bigraph Tool?

<span id="page-7-2"></span>BDSL was grown of the need to provide a more recent software exposition of a bigraphical tool that is developed with the two aspects maintainability and extensibility in mind for longevity. In fact, this is one of the major driver to contribute to the research of the bigraph theory and evaluation of real-world scenarios.

- Alternative Tools Until now, the lack of sophisticated bigraphical tools impede building elaborated real-world applications based on the bigraph theory. Currently available bigraph tools can hardly be integrated in any software. The reason is that there are only a few working implementations of tools to compare. No systematic study has been reported in the scientific literature to evaluate all existing tools in detail. To fill this gap and understand the differences and commonalities of all available tools we are in the process of conducting a comparative study (not yet published) including a thorough analysis of these tools, namely, BigMC, BigraphER, BigRED, BigM, jLibBig, bigraphspace, DBtk and BPL Tool, to mention a few. In this study, we come to the preliminary conclusion that the majority of the examined tools do not possess the maturity to be used effortlessly and to be integrated in other software to build on the foundations of the, still young, bigraph theory. Most of them are outdated (4-10 years), not maintained anymore (e.g., BigMC, BigRED), or discontinued (e.g., DBtk). Moreover, the proprietary formats of these tools hamper the interoperability across these tools which make it difficult to build bigraphical tool chains (see [\[11\]](#page-48-11)) or any other kind of software that wants to exploit the bigraph theory. Though, current bigraph tools such as BigraphER [\[19\]](#page-49-6) are still suitable for experimentation.
- Bigraph Metamodels To partly alleviate these shortcomings, a model-driven development approach was followed for the development of BDSL and also its underlying components such as *Bigraph Framework*<sup>[1](#page-7-1)</sup>. Therefore, the generic metamodel described in [\[11\]](#page-48-11) was employed, particularly to encode bigraphical models by the EMOF standard. To illustrate, Figure [3](#page-7-0) depicts the bigraphical metamodel, also called type graph  $TG_{\Sigma}$ , of the typed graph G in Figure [2](#page-6-0) (right-hand side), which is the representation of a concrete bigraph and compliant with the EMOF standard. This metamodel "serves

<span id="page-7-1"></span><span id="page-7-0"></span><sup>1</sup> Refer also to Figure [1,](#page-4-1) where its dependency relationships are depicted. More information on *Bigraph Framework* is available from <www.bigraphs.org>.

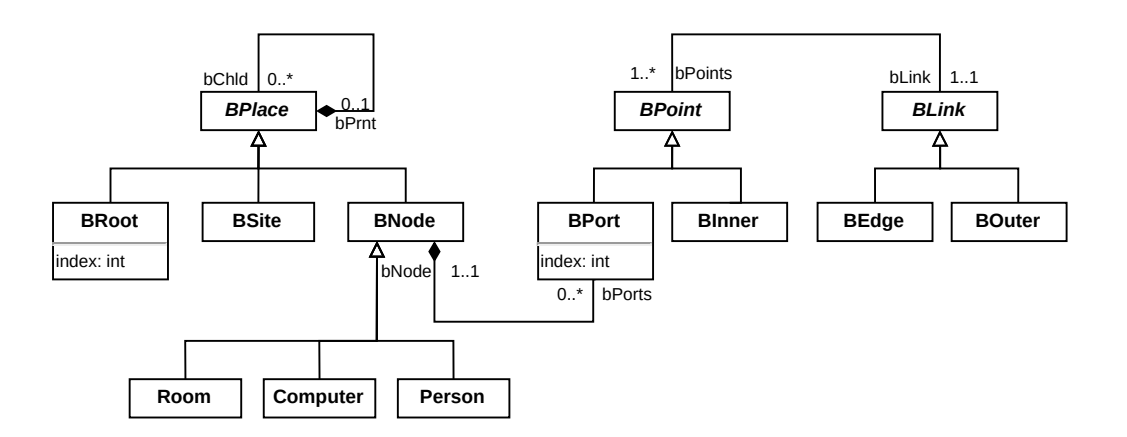

Figure 3: Type Graph  $TG_{\Sigma}$  compatible to  $\Sigma$  of the bigraph *B* and type graph *G* both depicted in Figure [2.](#page-6-0)

as an abstract syntax specification" [\[11,](#page-48-11) p. 19], which allows to derive instance models that syntactically conform to this metamodel.[2](#page-8-1)

Furthermore, another metamodel was developed that describes the structure and semantic of BDSL programs and provides ample opportunities for extensions. It incorporates the generic bigraphical metamodel of Kehrer et. al. [\[11\]](#page-48-11) for any bigraph expression: In what follows, any  $\rightarrow$  Section [3.4.2](#page-21-0) bigraph variable over a signature  $\Sigma$  (Section [3.4.2\)](#page-21-0) is internally always an instance of a bigraphical metamodel, such as  $TG_\Sigma$  in Figure [3,](#page-7-0) for instance.

#### 1.2 Installation

<span id="page-8-0"></span>First of all, BDSL is an open-source research project and thus primarily distributed as source code to be built manually. The source code can be obtained via this repository: [https://git-st.inf.tu-dresden.de/](https://git-st.inf.tu-dresden.de/bigraphs/bigraph-algebraic-interpreter) [bigraphs/bigraph-algebraic-interpreter](https://git-st.inf.tu-dresden.de/bigraphs/bigraph-algebraic-interpreter).

Prerequisites BDSL is written in the Java programming language. Therefore, the JDK or JRE (minimum version 11) must be installed depending on the intended use: Acquire the JDK 11 for active development or just the JRE if only running the tool is sufficient. Further Git is needed in order to clone the repository mentioned above. Also Maven (minimum version 3.6) is used for the build management.

#### 1.2.1 Build Configuration

<span id="page-8-2"></span>First, clone the Git repository by using the link provided above. After, change into the created directory. Then, execute the following commands inside this directory within a terminal to start the build process:

```
1 $ git clone -b 'v1.0-SNAPSHOT' --depth 1
     https://git-st.inf.tu-dresden.de/bigraphs/bigraph-
     algebraic-interpreter
2 $ cd ./ bdsl - algebraic - bigraph - interpreter /
 3 $ mvn clean install - DskipTests
```
The first line checks out the given tag v1.0-SNAPSHOT (i.e., the current version of BDSL) of the specified repository without cloning the complete commit history. In the last line, the build process of all interpreter components is started using Maven. After completion the tool can then be located inside the folder ./bigraph-algebraic-interpretercli/target/bdsl-1.0-SNAPSHOT.jar from the root directory of the cloned repository.

#### 1.2.2 Downloading the Binaries

<span id="page-8-3"></span>Although, BDSL is primarily available as source-code, the binaries can also be obtained directly. The compiled tool is available from

[https://git-st.inf.tu-dresden.de/bigraphs/bigraph-algebraic](https://git-st.inf.tu-dresden.de/bigraphs/bigraph-algebraic-interpreter/-/releases)[interpreter/-/releases](https://git-st.inf.tu-dresden.de/bigraphs/bigraph-algebraic-interpreter/-/releases). Nevertheless, to obtain the latest version the  $\rightarrow$  Section [1.2.1](#page-8-2) project can be build directly (see Section [1.2.1\)](#page-8-2).

> This distribution includes a launcher script to run the tool effortlessly on most Unix-like platforms. Therefore, consult the README.md of the

<span id="page-8-1"></span><sup>&</sup>lt;sup>2</sup> In turn, the metamodel of  $TG_\Sigma$  is a generic type graph called  $TG_{Base}$ , which contains no information about the bigraphical signature  $\Sigma$  (see [\[11\]](#page-48-11)). Thus,  $TG_{\Sigma}$  is an extension of  $TG_{Base}$ .

<span id="page-9-2"></span><span id="page-9-1"></span><span id="page-9-0"></span>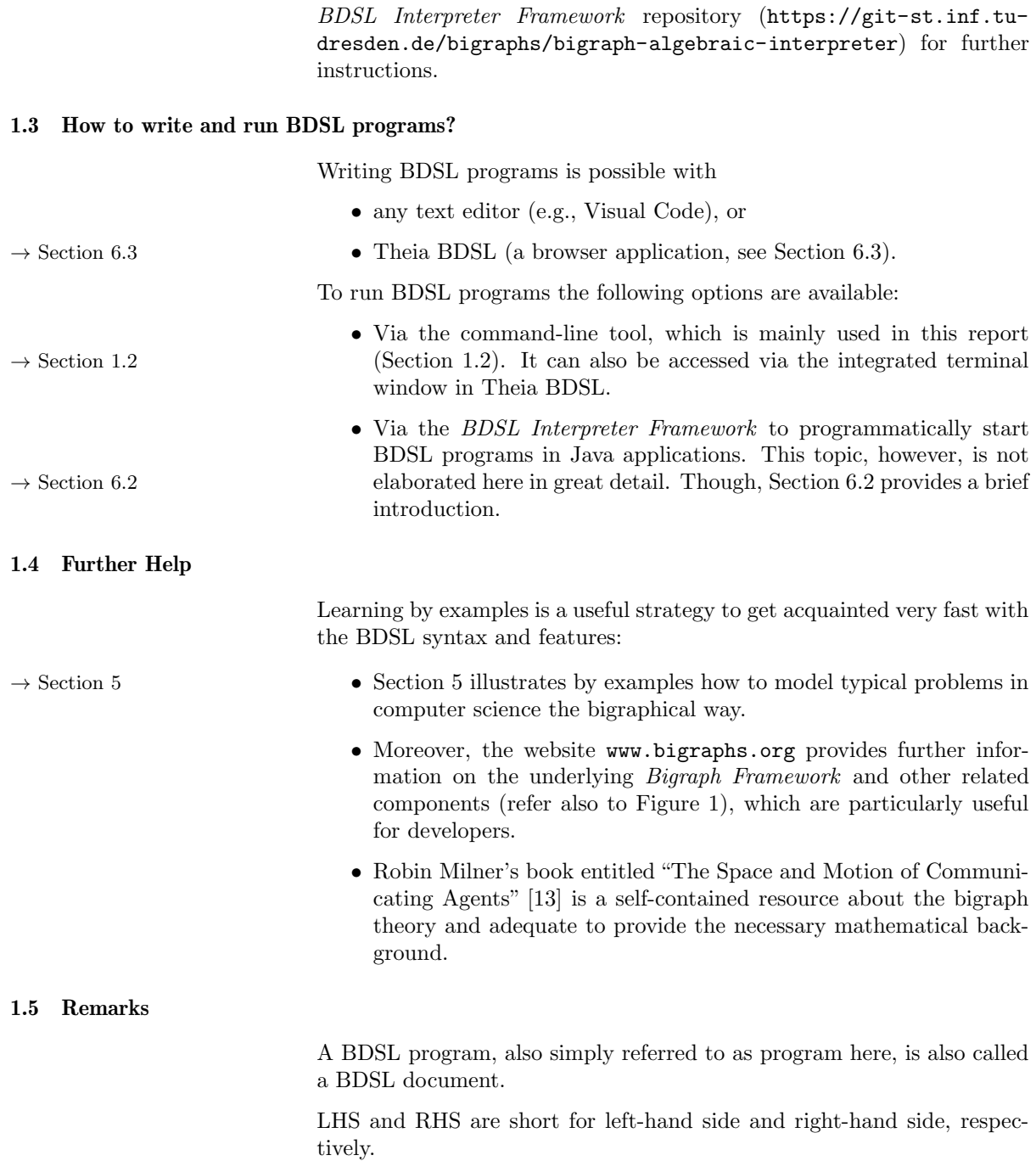

### 2 General Usage of the BDSL Interpreter Tool

#### 2.1 The CLI Interpreter of BDSL

<span id="page-10-1"></span><span id="page-10-0"></span>BDSL can be, as with most other DSLs, implemented by interpretation and code generation. As apparent from the name, the CLI interpreter implements the interpretation approach to execute BDSL programs.

Here, interpretation means that a BDSL program is treated like a script that is evaluated at run-time. That mans that no executable binary is created.

Generally, the BDSL interpreter can be used from the command-line by issuing the following command:

<sup>1</sup> \$ java - jar bdsl.jar <options... >

In order to make the execution more convenient under different operating systems, a start script for Unix-like operating systems is provided to ease  $\rightarrow$  Section [1.2.2](#page-8-3) the use of BDSL (see Section [1.2.2\)](#page-8-3). For the rest of this manual, we will refer to the start scripts only. For example, instead of the call above, one can simply use the command "bdsl  $\leq$ options...>" in the terminal to achieve the same.

> When starting the CLI interpreter for the first time without arguments, it will first introduce itself with a banner and exit gracefully afterwards:

Listing 1: Starting the interpreter from the command-line.

| 2 $  -$<br>3   _ ) (_) ___ _ _ _ _ _ _ _ _ _    _      \  / __     <br>$\sim$ 0.000 $\sim$ 0.000 $\sim$ 0.000 $\sim$ 0.000 $\sim$ 0.000 $\sim$ 0.000 $\sim$ 0.000 $\sim$ 0.000 $\sim$ 0.000 $\sim$ 0.000 $\sim$ 0.000 $\sim$ 0.000 $\sim$ 0.000 $\sim$ 0.000 $\sim$ 0.000 $\sim$ 0.000 $\sim$ 0.000 $\sim$ 0.000 $\sim$ 0.000 $\sim$ 0.000 |  | $_1$ \$ $bds1$ |  |  |  |  |  |
|----------------------------------------------------------------------------------------------------|--|----------------|--|--|--|--|--|
|                                                                                                    |  |                |  |  |  |  |  |

Disabling the Banner See Section [2.3](#page-12-0) on how to disable the banner at startup.

#### 2.1.1 Command-line Option Format

<span id="page-10-3"></span>The BDSL interpreter tool accepts various command-line options. Options are passed to the interpreter by prefixing them with a dash - (short options) or a double dash  $-$  (long options), followed by the option's name.

Some options act as switches when passed without a value, whereas other options may be used to pass also values to a BDSL program. Therefore, the value for an option is specified using an equal sign = between the option's name and its value.

A list of all options can be printed when calling the interpreter with the --help switch. The output is shown below in Figure [4.](#page-11-0) More details on  $\rightarrow$  Section [2.3.3](#page-15-0) the meaning of some command-line options are given in Section [2.3.3.](#page-15-0)

### 2.2 Supplying a BDSL Program to the Interpreter

<span id="page-10-2"></span>In the current version, a BDSL program for the interpreter can be provided from the filesystem. Listing [2](#page-11-1) shows how to supply a BDSL doc-

<span id="page-11-0"></span>

| usage: BDSL interpreter tool                                               |                                                         |
|----------------------------------------------------------------------------|---------------------------------------------------------|
| -B <property=value></property=value>                                       | set the value for the given properties.                 |
| -D <property=value></property=value>                                       | set the value for the given properties.                 |
| -disableBanner, --disableBanner                                            | Disables the banner at startup                          |
| -h,--help                                                                  | print this message and exit                             |
| -i,--include= <filename(s) file(s)="" include="" of=""></filename(s)>      | Additional file(s) to include. The file order is also   |
|                                                                            | the order in which the file(s) are loaded. Items are    |
|                                                                            | separated by a comma.                                   |
| -iudf,--includeUdf= <filename(s) archive(s)="" of="" udf=""></filename(s)> | Additional user-defined function archive(s) to include. |
|                                                                            | The file order is also the order in which the file(s)   |
|                                                                            | are loaded. Items are separated by a comma.             |
| -m,--main= <main file="" program=""></main>                                | the filename of the main BDSL file to interpret         |
| -outputDir,--outputDir= <name folder="" of="" output=""></name>            | The base output folder for all generated files.         |
| -v.--verbose= <arg></arg>                                                  | Verbosity of the output. Possible values are: TRACE,    |
|                                                                            | DEBUG, INFO, WARN, ERROR, FATAL, OFF.                   |
| -version, --version                                                        | print the version information and exit                  |

Figure 4: The output of the interpreter tool is shown when called with the -help switch.

ument for the interpreter from the filesystem and also the exemplary output after its execution.[3](#page-11-2)

Listing 2: Interpreting a BDSL program.

```
1 $ bdsl --main = test_bds1_01.bds12 \qquad \qquad \qquad \qquad \qquad \qquad \qquad \qquad \qquad \qquad \qquad \qquad \qquad \qquad \qquad \qquad \qquad \qquad \qquad \qquad \qquad \qquad \qquad \qquad \qquad \qquad \qquad \qquad \qquad \qquad \qquad \qquad \qquad \qquad \qquad \qquad \qquad3 | _ ) (_) __ _ _ _ _ _ _ _ _ _ _ | |_   |   \   / __| | |
 4 | _ \ | | / _ ' | | '_| / _' | | '_ \ | ' \ | |) | \__ \ | |__
5 |___/ |_| \__ , | |_| \__ ,_| | .__/ |_||_| |___/ |___/ | ____ |
 6
7 Printing bigraph variable as Ecore model ...
8 \le ?xml version="1.0" encoding="UTF-8"?>
9 < bigraphMetaModel : BBigraph xmi: version ="2.0" xmlns :xmi =" http :// www.omg
      .org/XMI" xmlns:xsi="http://www.w3.org/2001/XMLSchema-instance"
      xmlns : bigraphMetaModel =" de.tud.inf.st. bigraphs " xsi: schemaLocation
      =" de.tud.inf.st. bigraphs jar: file :/ home / dominik /. m2/ repository /de/
      tudresden /inf/st/ bigraphs / model / bigraph -ecore - model /1.1.0/ bigraph -
      ecore -model -1.1.0. jar !/ model / bigraphBaseModel . ecore " >
10 <br/>bRoots>
11 <bChild xsi: type="bigraphMetaModel: a" name="v0"/>
12 <bChild xsi: type="bigraphMetaModel: b" name="v1"/>
13 <bChild xsi: type="bigraphMetaModel: b" name="v2"/>
_{14} </bRoots>
15 </ bigraphMetaModel : BBigraph >
16 Translating BRS to BigMC ...
17 % passive a : 1;
18 % passive b : 1;
19
20
21 a | b | b -> b | a;
22
23 a | b | b ;
24
25 % check
```
The used BDSL example program test\_bdsl\_01.bdsl is printed in full length in the appendix in Listing [36.](#page-50-2) As apparent from the program's

<span id="page-11-2"></span> $^3$  Future works considers loading and storing BDSL programs from and to a database (see Section [7.1\)](#page-46-1).

call above, the argument --main points to the resource path of the BDSL document to be interpreted by the tool. Concerning the output, the tool first introduces itself with a banner, then prints the bigraph variable \$bigVar as Ecore model to the console, before exporting the declared BRS variable  $\frac{1}{2}$  sexample to the console in the term language of BigMC  $^4$  $^4$ .

Variables and methods are discussed later in the course of this user manual— before, the configuration concept of the BDSL interpreter shall be introduced.

<span id="page-12-0"></span>Different kinds of options, such as key-value pairs and flags, can be set

### 2.3 Externalized Configuration

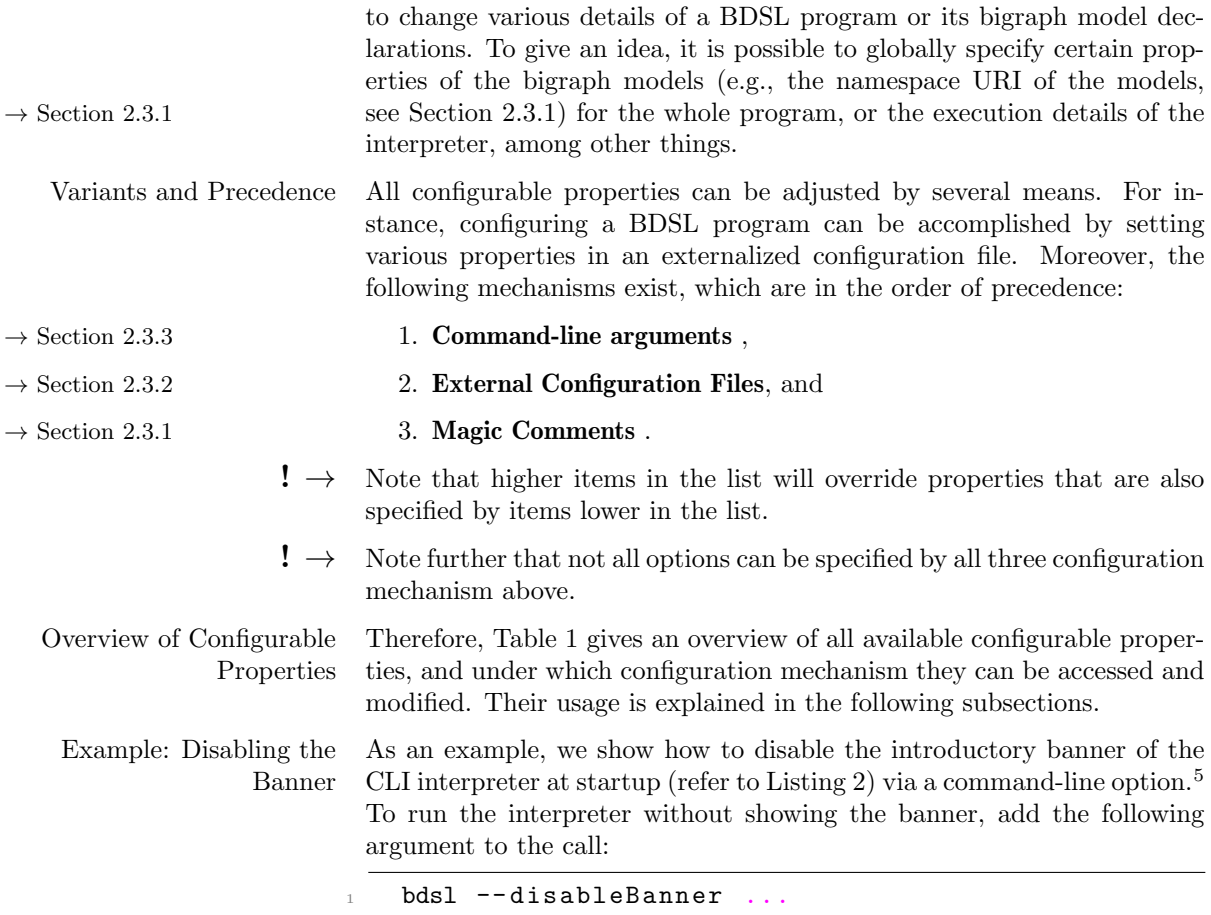

<span id="page-12-1"></span><sup>4</sup> <http://bigraph.org/bigmc/>, (last visited June 24, 2021).

<span id="page-12-2"></span><sup>&</sup>lt;sup>5</sup> See also Table [1—](#page-13-0)disabling the banner can also be achieved by setting the right property in an external configuration file.

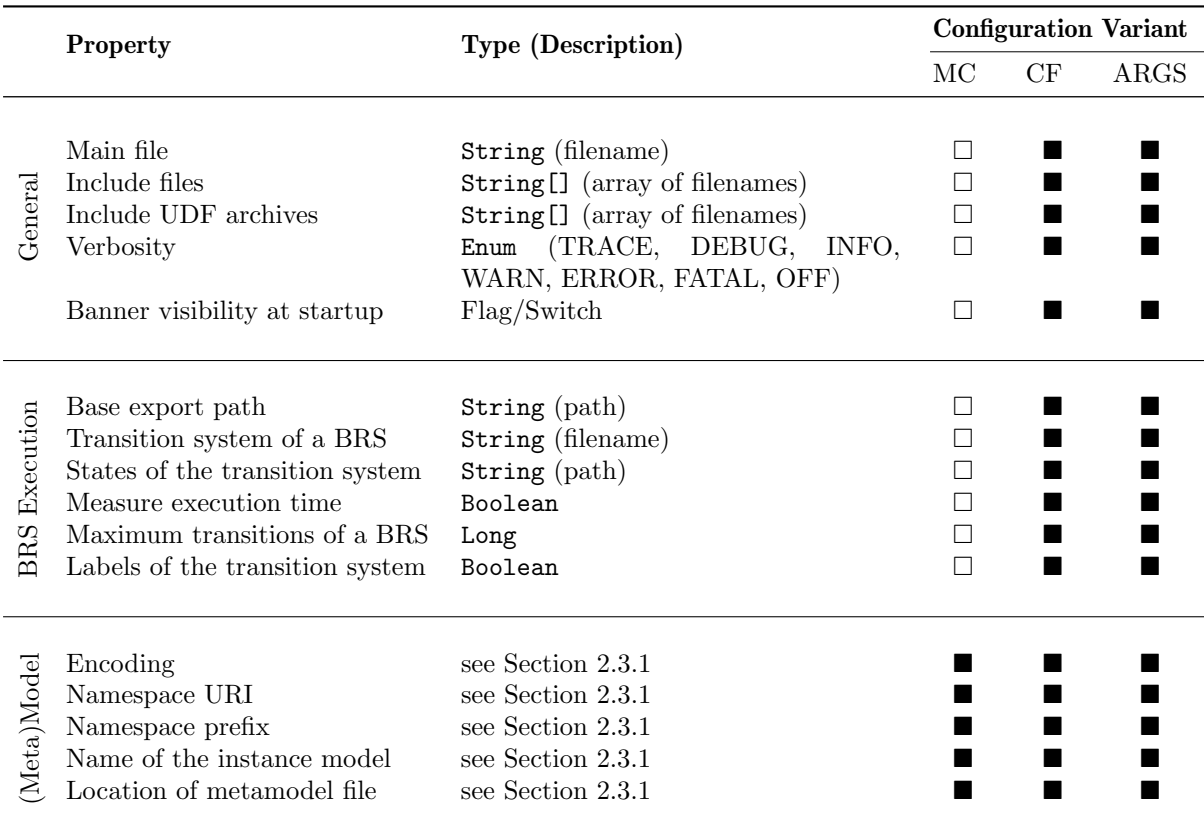

<span id="page-13-0"></span>Table 1: An overview of configurable properties concerning the execution of a BDSL program.

MC means magic comments, CF means configuration file, and ARGS means command-line arguments.

#### 2.3.1 Magic Comments

<span id="page-14-0"></span>Magic comments provide a way to configure additional pre-defined parameters per BDSL document within a BDSL document's header. To be recognized, these comments have to be inserted in the first lines of a BDSL document. A typical magic comment section is shown in Listing [3.](#page-14-2)

Listing 3: All Available Magic Comment Directives

```
1 // encoding: UTF-8
2 // ns -uri: http :// www. example .org
3 // ns - prefix : sample
4 // name : F
5 // schemaLocation : test -1. ecore
```
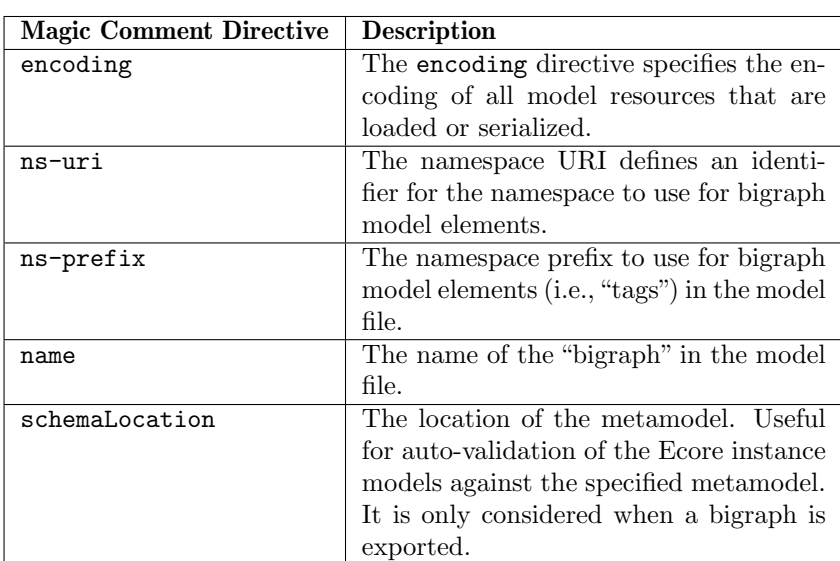

The meanings of each magic comment are as follows:

#### 2.3.2 Configuration file

<span id="page-14-1"></span>A BDSL program can also be configured via an external configuration file with the default name bdsl-execution.properties. Two locations are supported by default (the list is ordered by precedence):

- 1. Within a /config sub-folder of the current directory.
- 2. The current directory

These locations are always scanned before, looking for bdsl-execution.properties. To clarify, configurable properties specified in the config sub-folder override properties specified in the current directory.

- Available Properties Instead of describing each available configurable property that can be set in an external configuration file, a complete listing is given in Listing [35](#page-50-3) in the appendix. The default values and additional comments on the usage are provided as well.
- Default Location The default location for external configuration files can be configured. A different location can be specified by passing the command-line argument -Dspring.config.location=PATH/TO/CONFIG/FILE. As explained  $\rightarrow$  Section [2.3](#page-12-0) before in Section [2.3,](#page-12-0) configuration files specified in this way will have the

highest precedence compared to properties specified in configuration files located in any of the listed locations above.

- Example Suppose that the default configuration called bdsl-execution.properties is placed next to the BDSL program to be executed. Further, an additional configuration file is supplied with the following argument: -Dspring.config.location=new-config.properties. Other than that, no other configurations are present. The locations are scanned in the following order:
	- bdsl-execution.properties in the current folder of the BDSL program.
	- new-config.properties in the current folder of the BDSL program.

<span id="page-15-0"></span>Consequently, the respective properties contained in there are also evaluated in this order. This enables convenient overriding of previously defined default properties.

### 2.3.3 Command-line Options

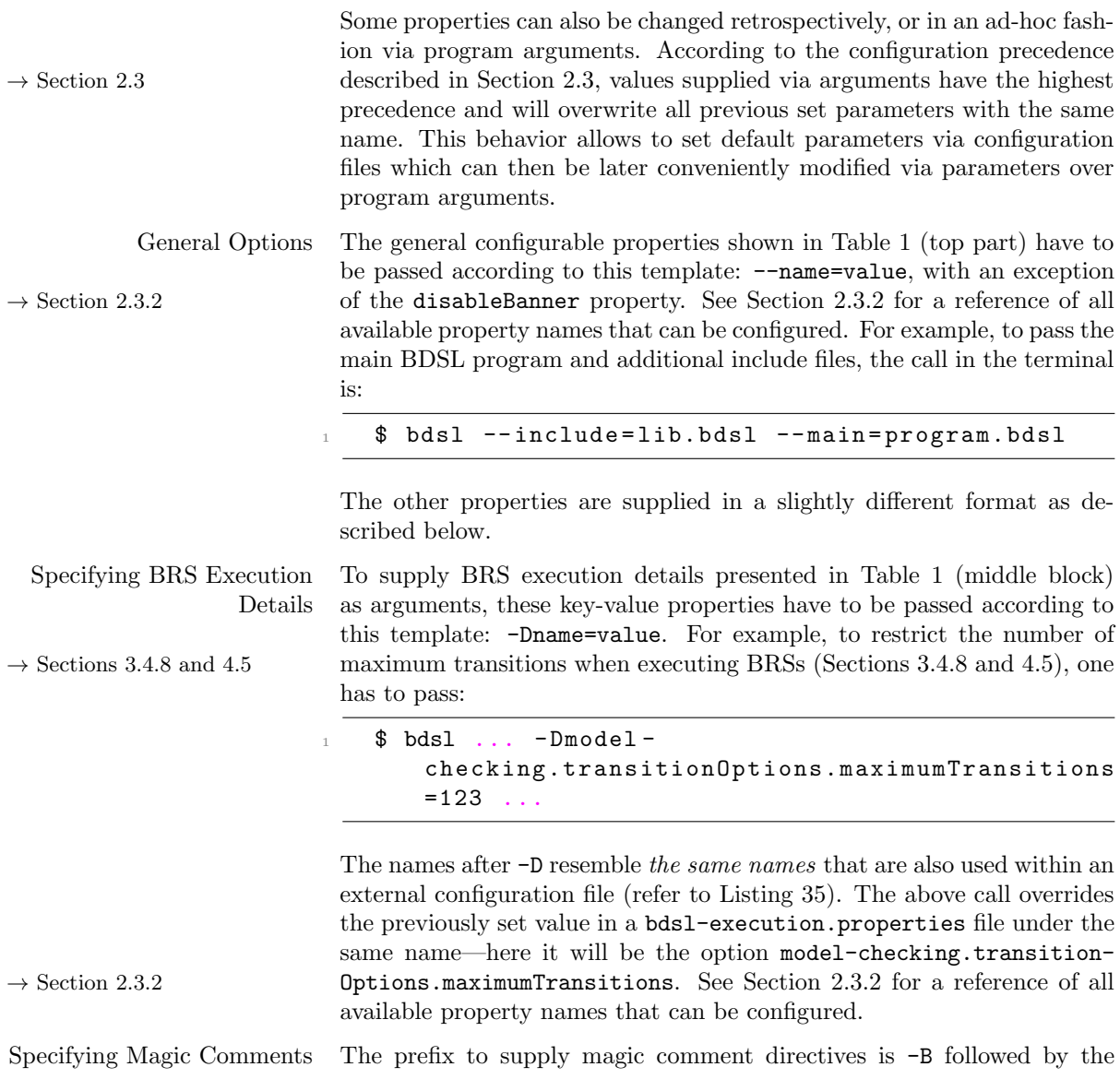

name of the respective directive according to key labels described in  $\rightarrow$  Section [2.3.1](#page-14-0) Section 2.3.1 and in Table [1](#page-13-0) (bottom block). The value of the corresponding key must be set after an equal sign =. For example, to override the ns-uri and encoding property specified in the magic comment section of a BDSL program, the interpreter call is: bdsl ... -Bns-uri=http//www.example.org -Bencoding =UTF -8 Each key must be individually prefixed with -B when values of multiple  $\rightarrow$  Section [2.3.2](#page-14-1) keys shall be changed at the same time. See Section 2.3.2 for a reference of all available property names that can be configured.

### 3 BDSL Program Structure

### 3.1 Elements of a BDSL program

<span id="page-17-1"></span><span id="page-17-0"></span>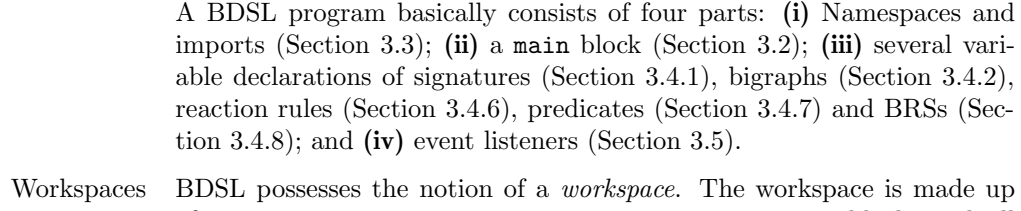

of a main program, i.e., a program containing a main block, and all additional included files, usually termed libraries here. These files can be supplied using the command-line interpreter (see properties "Main Files" and "Include Files" in Table [1\)](#page-13-0). For example, workspaces enable to refer  $\rightarrow$  Section [3.3.1](#page-18-1) to elements in other files, see Section [3.3.1,](#page-18-1) and, as a result, facilitate  $\rightarrow$  Section [5.2](#page-34-0) the separation of different concerns as illustrated in Section 5.2 by an example.

> Before each element of a BDSL program is explained in more detail, a quick syntax overview is given in Table [2.](#page-17-3)

<span id="page-17-3"></span>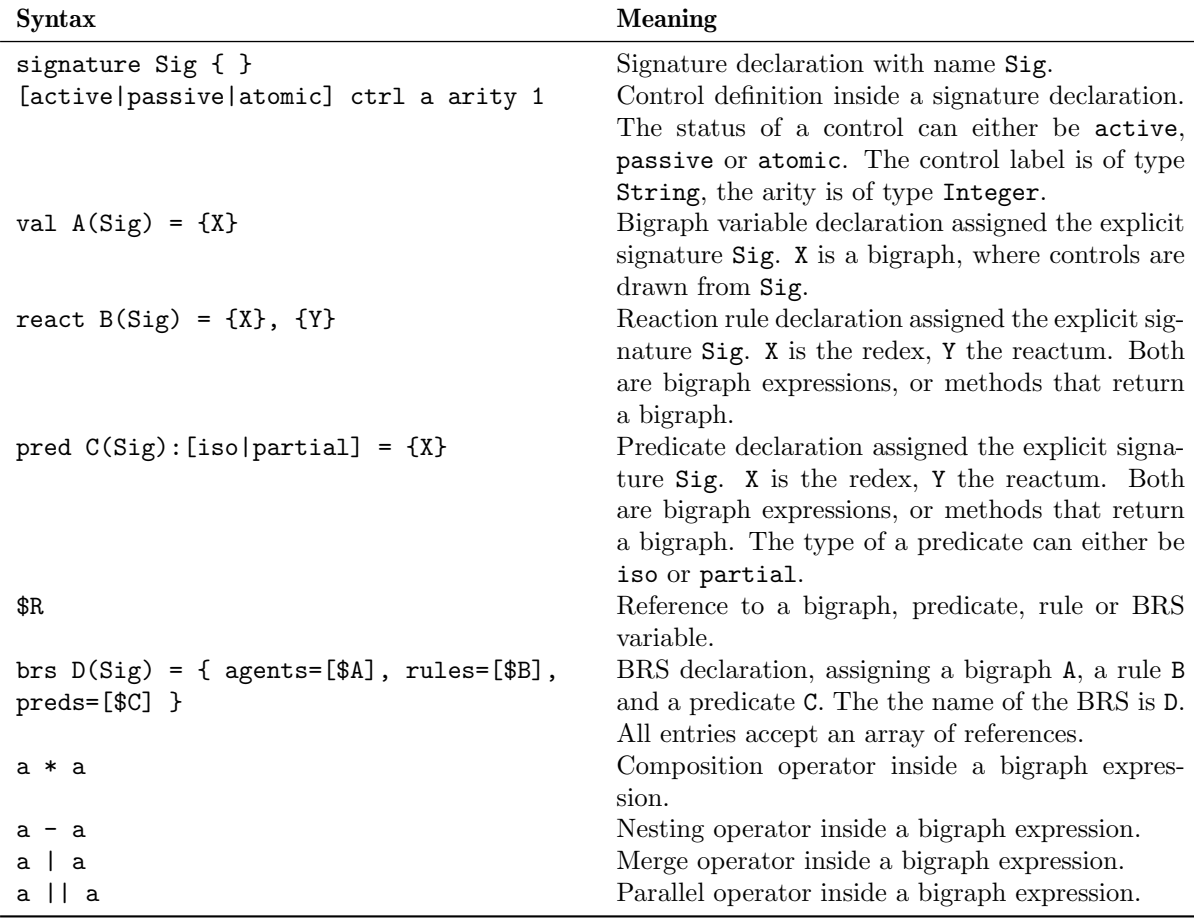

Table 2: Short syntax overview for BDSL programs in \*.bdsl files.

### 3.2 Main Block

<span id="page-17-2"></span>The main block provides the main entry point of any BDSL program. The statements inside the main block are executed from top to bottom in the sequence they are given within the curly brackets:  $\text{main} = \{ \dots \}$ . However, "global" definitions outside the main block are possible and are always evaluated first.

#### 3.3 Scoping, Namespaces and Imports

<span id="page-18-0"></span>A scope can be defined as "the collection of valid targets for a reference" [\[21,](#page-49-7) p. 222]. The element's scope depends on its environment, for example, the namespace within which the element lives (see below), or possibly any other location, even non-structural in nature (see also [\[21\]](#page-49-7)). Before discussing scopes in more detail, the basic concepts are introduced first. Therefore, we introduce the notion of namespaces in order to allow the referencing of elements in other BDSL programs.

- Namespace A namespace is similar to the notion of a package in the Java programming language. They are optional, and consequently, if omitted it is not possible to refer to elements in other files by using its simple name, also called identifier (ID).
- Full Qualified Name The *fully qualified name* is made up of the namespace—if specified and the identifier of the element. The ID is usually a name specified by the user such that of a signature definition (Section [3.4.1\)](#page-21-1) or a bigraph variable declaration (Section [3.4.2\)](#page-21-0). If the element is further contained in another element then the ID of the container is appended before, which is done recursively for the whole containment hierarchy. In other words, the qualified name is a data structure which comprises the parent-child relationship of some element within a namespace.

For example, the mechanism for computing the qualified name for a bigraph variable named bigraphVariableName under a namespace declaration my.namespace specified in the same BDSL program is as follows. Its fully qualified will include the namespace and its ID, namely, my.namespace.bigraphVariableName in this example. This form holds for all elements in a BDSL file.

Referencing As long as an element in BDSL has a name, it can technically be referred. Bigraphs (Section [3.4.2\)](#page-21-0), reaction rules (Section [3.4.6\)](#page-25-0), predicates (Section [3.4.7\)](#page-25-1) and BRS declarations (Section [3.4.8\)](#page-26-1) can be referenced from any place. For referencing, the qualified name is further prefixed by a dollar symbol  $\frac{1}{2}$  (see, for example, Line [6](#page-22-0) in Listing [13\)](#page-22-1), with an exception for signatures (see, for example, Line [1](#page-22-2) in Listing [13\)](#page-22-1).

> <span id="page-18-1"></span>In case the namespace is left out and the element is not contained anywhere, a valid qualified name may only include a single ID. Then the qualified name will be computed only using the ID of the element.

#### 3.3.1 Scope

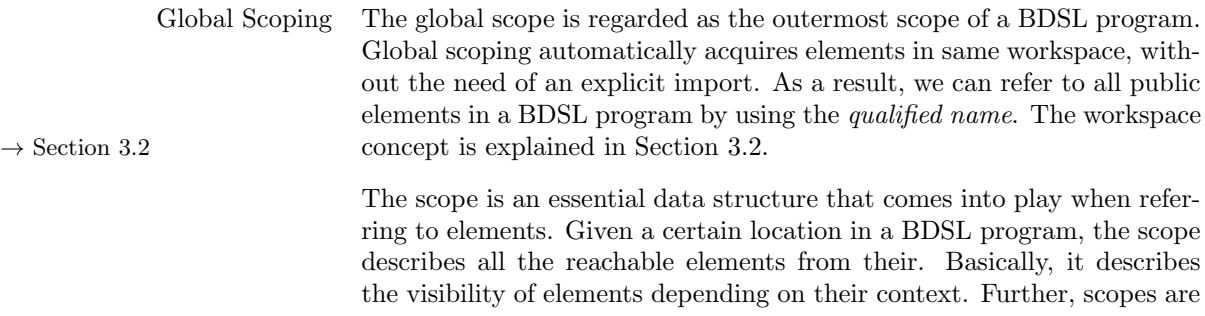

recursive and can be chained, leading to the notion of an outer and inner Variable Shadowing scope. This chain of responsibility allows variable shadowing.

> Example Given two bigraph variables with the same name declared in different locations (e.g., in the main block and outside the main block), they can still be uniquely referred to. This is shown in Listing [4.](#page-19-0)

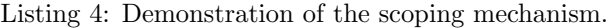

```
1 signature Sig1 {
2 ctrl a arity 1
    ctrl b arity 1
4 }
5
6 \text{ val } a1(Sig1) = \{ a \}7
s main = {
9 val a1(Sig1) = { b }
10 val bigVar = $a1
11 }
12
13 val bigVarOuter = $a1
```
<span id="page-19-1"></span>The variable a1 outside the main block has a node a, whereas the variable a1 inside the main block contains the node b. When referring to a1 inside the main-block, the declaration in Line [9](#page-19-1) is used, because it lies in the inner scope. In contrast, the outer scope carries a1 in Line [6.](#page-19-2) Bigraph  $\rightarrow$  Section [3.4.2](#page-21-0) variable declarations are described in more detail in Section [3.4.2.](#page-21-0)

3.3.2 Namespace Mechanism

```
Sometimes it is useful to allow references to elements in a BDSL program
                         using the fully qualified name. Especially, when external variables shall be
                         referenced that have the same name and are specified in different scopes,
\rightarrow 3.3.3 3.3.3).
```
<span id="page-19-4"></span>The usage of the namespace mechanism is exemplified both in Listing [5](#page-19-3) and Listing [6.](#page-19-4)

<span id="page-19-3"></span>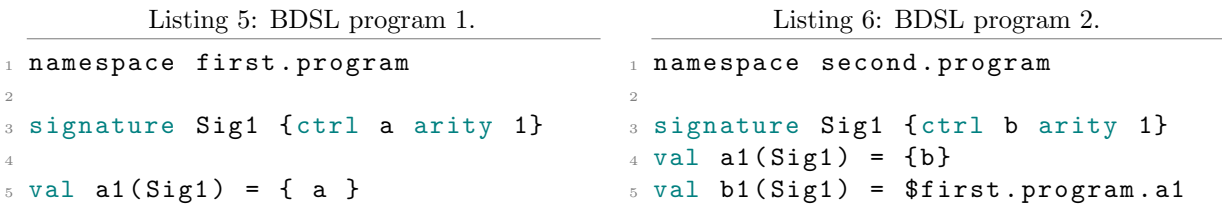

In Listing [5,](#page-19-3) the signature Sig1 and bigraph variable a1 are stored in the index (i.e., the global scope) with the qualified name my.first. program.Sig1 and my.first.program.a1, respectively. This enables to refer to elements in a non-ambiguous way without using imports in Listing [6.](#page-19-4)

However, using the full qualified name is sometimes not always the shortest and most convenient way to reference elements. Below imports are introduced, to refrain from using the qualified name every time for referencing in other files.

#### 3.3.3 Import Mechanism

<span id="page-20-1"></span>BDSL provides an import mechanism, similar to the import statement in Java, that allows to import variables by their fully qualified names only once at the beginning of a program. Afterwards, they can be referred to by using only their simple name (i.e., their ID).

BDSL import statements also support wildcards \* to import all variables of a specific namespace.

The following three listings illustrate the usage of BDSL imports.

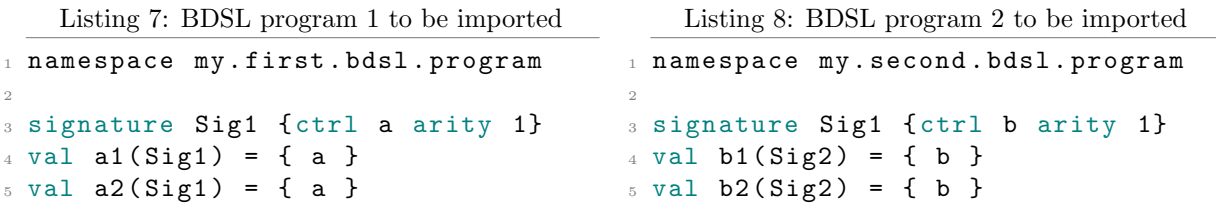

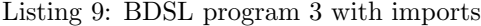

```
1 namespace my.third.bdsl.program
2 import my. first . bdsl . program .a1
3 import my. second . bdsl . program .*
4
5 val c1 = $a1 // a1 is imported
6 val c2 = $my.first.bdsl.program.a2 // a2 is not imported above, but
    fully qualified name is used
7 val c3 = $b1 // b1 imported by wildcard
s val c4 = $b2 // b2 imported by wildcard
```
 $! \rightarrow \text{As explained in Section 3.3.1, the variable resolution depends also on the}$  $! \rightarrow \text{As explained in Section 3.3.1, the variable resolution depends also on the}$  $! \rightarrow \text{As explained in Section 3.3.1, the variable resolution depends also on the}$ scope. In Listing [9](#page-20-2) only the global scope comes into play.

#### 3.3.4 Elements of the same namespace

<span id="page-20-4"></span>It is possible to reference elements of the same namespace in other files without the need of an import statement. This is illustrated in the following example below (see Listing [10](#page-20-3) and Listing [11\)](#page-20-4).

<span id="page-20-3"></span>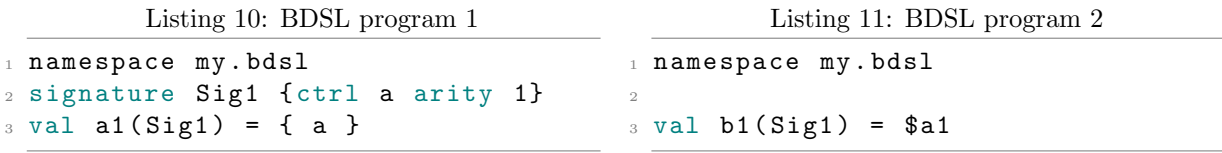

Both programs are able to refer to each other without an explicit import because they are under the same namespace. In Listing [11,](#page-20-4) the bigraph variable a and signature Sig1 from Listing [10](#page-20-3) are used.

### 3.4 Classes and Variables

<span id="page-20-0"></span>BDSL introduces many new features compared to currently available bigraph tools, such as the possibility to load bigraphical variables from

<span id="page-21-1"></span>external resources (e.g., filesystem, or database<sup>[6](#page-21-2)</sup>), the definition of *inner* variables or listeners.

#### 3.4.1 Signature Declarations

The concept of a class as known from classical object-oriented programming is implemented currently only for signatures. More specifically, signature classes are *singletons*, which means that there can be only one instance of a signature class at a time. A signature is passed to bigraphs, rules and predicates, among others, in the course of a declaration, and, thus, always represents the same instance. All the modifications and updates that occur inside the same signature class will have the same effect on all instances that use this signature variable.

The basic definition of a bigraphical signature class is presented in Listing [12:](#page-21-3)

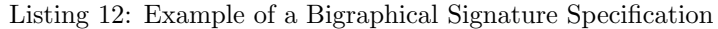

```
1 signature Sig1 {
2 active ctrl a arity 1
   passive ctrl b arity 1
4 atomic ctrl c arity 1
5 }
```
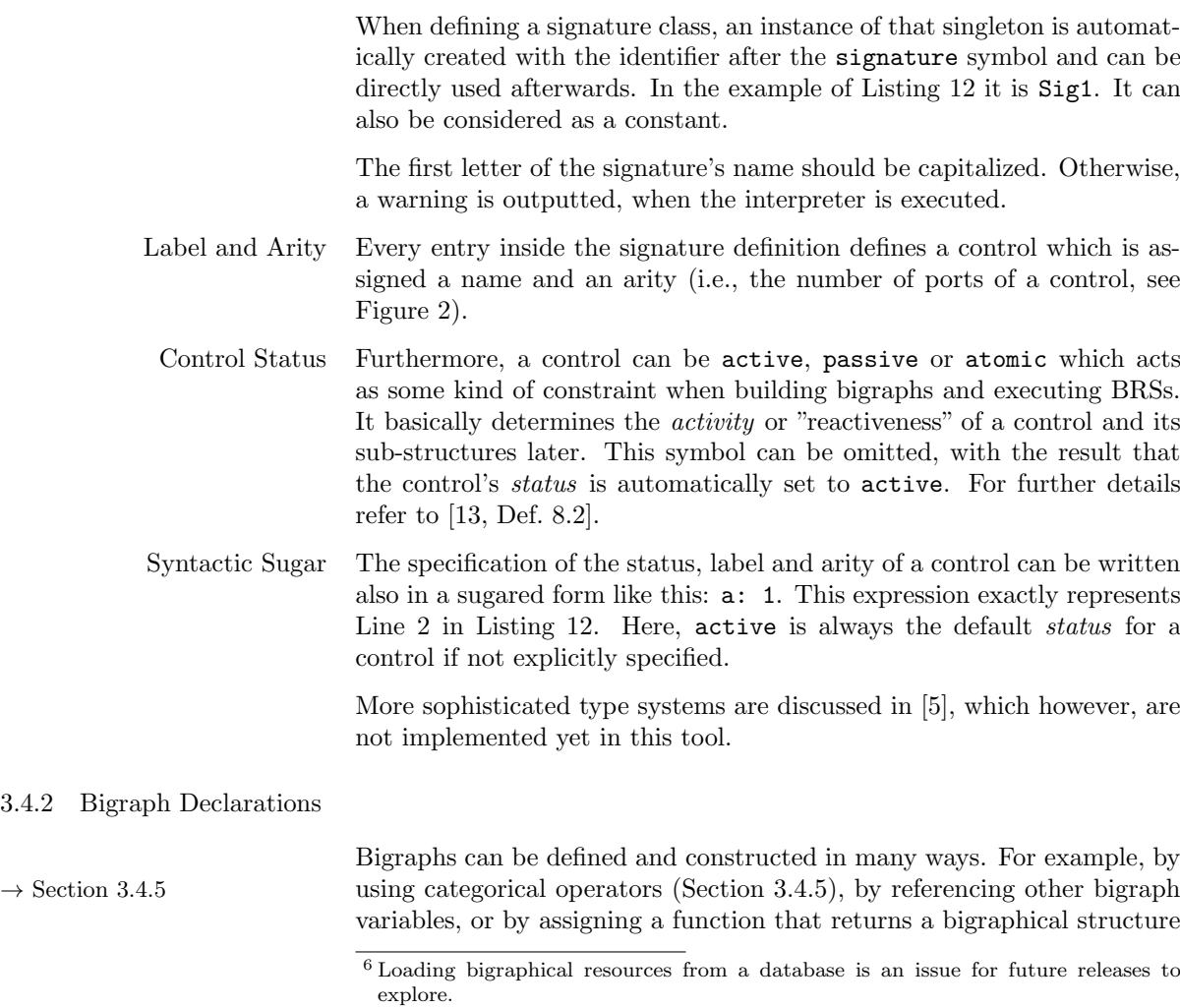

<span id="page-21-2"></span><span id="page-21-0"></span> $3.4.2$ 

```
\rightarrow 4 4). Moreover, it is further possible to create local inner variables
\rightarrow 3.4.3 3.4.3), which can be referenced too.
                           Every bigraph variable has a name. The name of the bigraph can be used
                           to refer to it later in order to conveniently build larger bigraphs or use
                           them within another method.
                           For a brief overview, Listing 13 shows some viable declarations and as-
                           signments that are possible:
Listing 13: Some examples of bigraph variable declarations. The signature is ommitted from the code.
```

```
_1 val bigVar2(Sig1):a = { a | b | b }
2
3 val bigVar1 = load (sig=Sig1 , as=xmi , resourcePath =" file : path / test .xmi")
4
5 main = {
6 val foo = $bigVar2 // signature will be Sig1
   $foo = $bigVar1 / /  still Sig18 $foo = $bigSig2 // has now Sig2
9 }
```
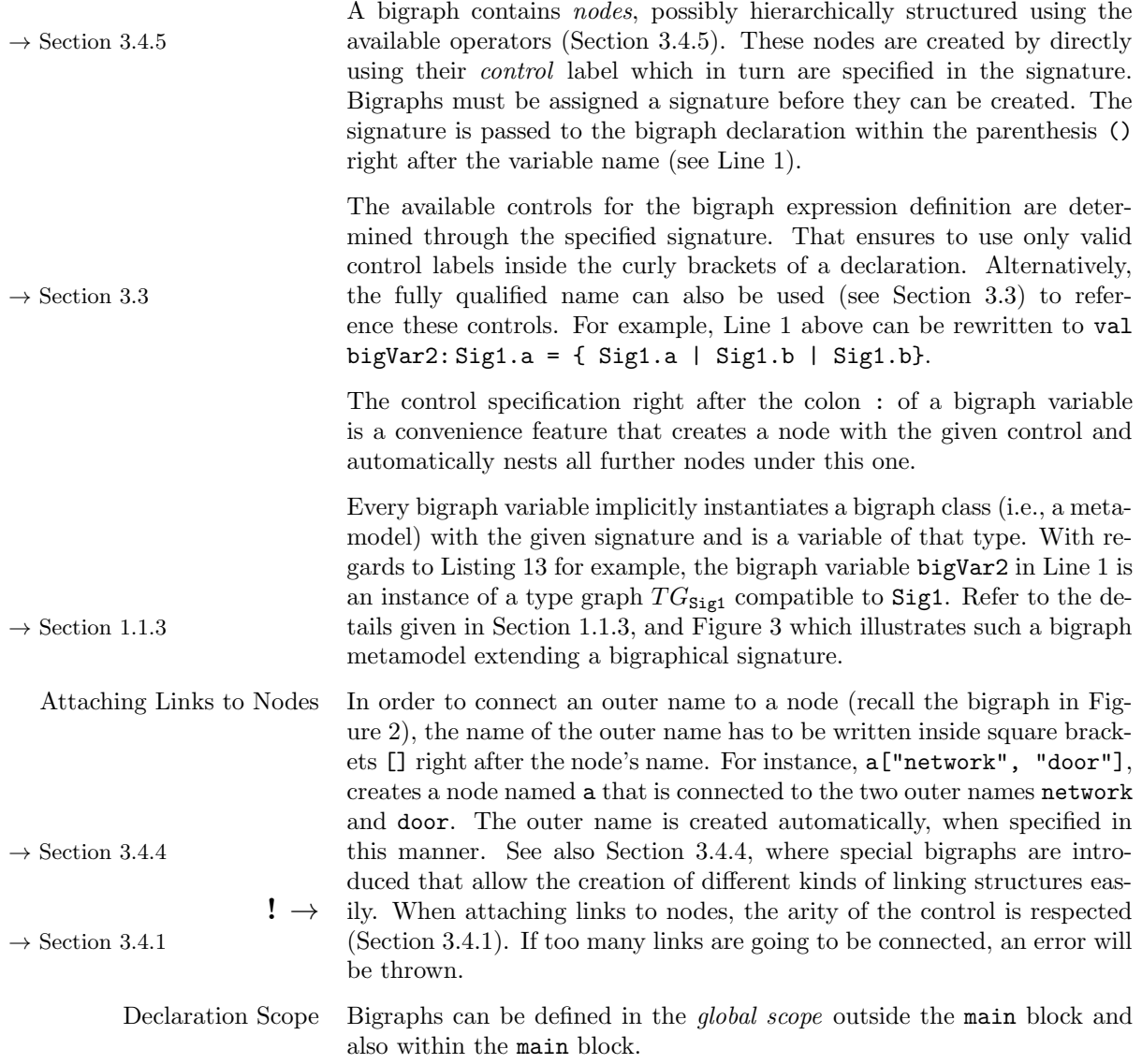

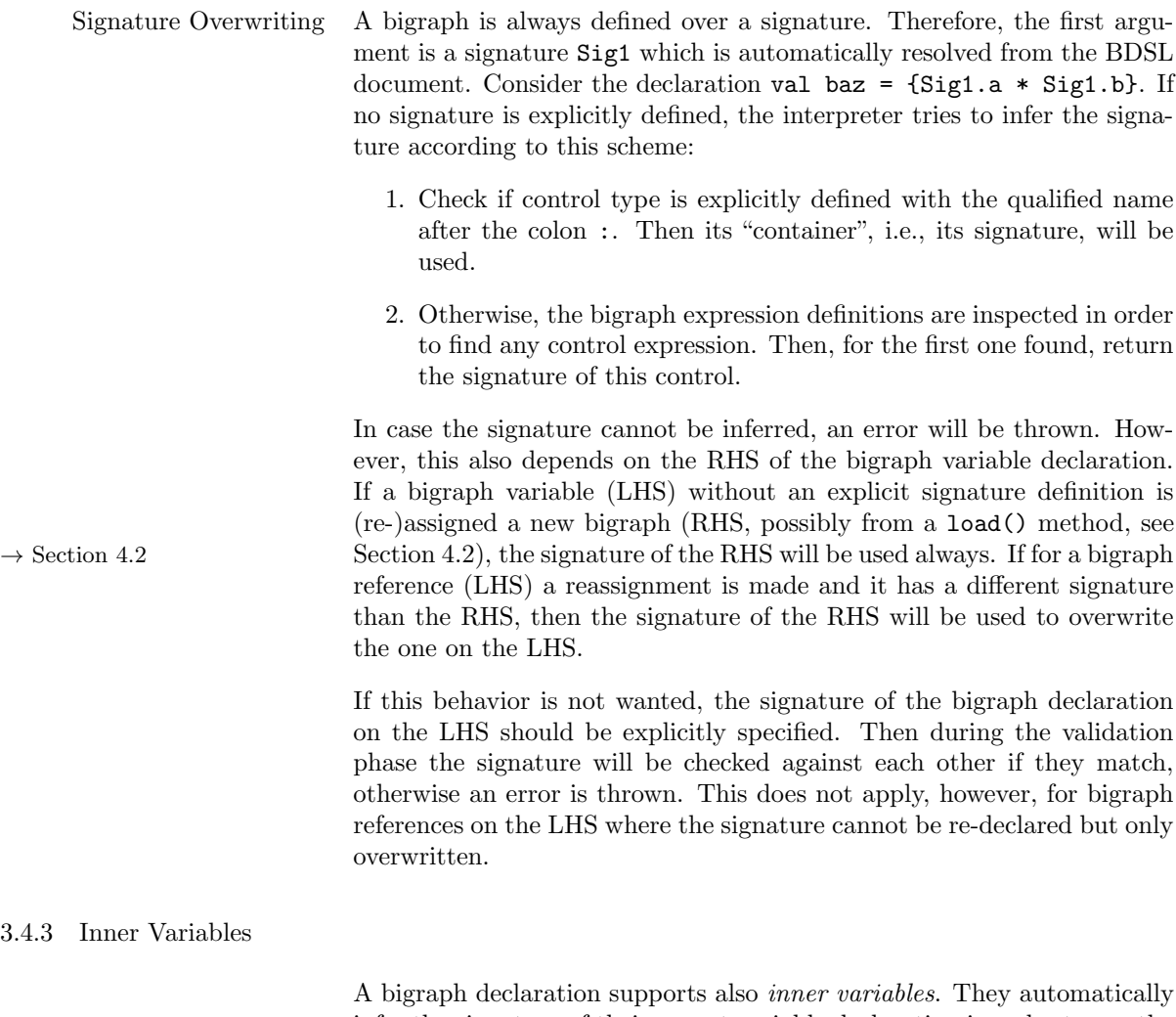

<span id="page-23-0"></span>infer the signature of their parent variable declaration in order to use the controls of the passed signature. Inner variables can be referenced in the same way as standard variables in BDSL. A brief demonstration on how to declare inner variables is given in Listing [14](#page-23-1) (see also Listing [39](#page-52-0) in the appendix for more examples).

Listing 14: Example of inner variable declarations. The signature is omitted.

```
_1 val big1 (Sig1) = {
2 val ex1: a = f3 a - b
4 a - a
5 }
6 val ex2:b = \{ $ex1 } // creates a node with the control "b" and
      places "ex1" under it
7 val ex3:c = { } // creates a node with control "c"
8 }
```
Since the signature for inner variables is automatically inferred, the explicit specification is not necessary.

<span id="page-23-3"></span>Moreover, they enable a convenient way of placing bigraphs side-by-side  $\rightarrow$  Section [3.4.5](#page-24-0) as the parallel product (Section [3.4.5\)](#page-24-0) is implicitly used. This is shown in Line [2](#page-23-2) to Line [7.](#page-23-3)

<span id="page-24-1"></span>The declaration of the inner variable ex2 in Line [6](#page-23-4) illustrates how to refer to the inner variable ex1 that is contained in the same block under big1.

#### 3.4.4 Elementary Bigraphs

Elementary bigraphs are node-free bigraphs and can be classified into placings and linkings (see [\[13\]](#page-48-1)). They are a means for building complex bigraphical structures from elementary ones. Furthermore, they enable the expression of more sophisticated linking structures as explained in Section [3.4.2](#page-21-0) in the paragraph "Attaching Links to Nodes".

BDSL provides special symbols in order to use them for a bigraph declaration:

- barren(): This function creates a placing comprising only one root node. It can also be written by using the short form brn().
- merge(i: int): This function returns a placing that has one root and i sites.
- id(i: int): This identity function creates a place graph  $\mathsf{id}_i : i \to i$ where the k-th site is connected to the k-th root  $(k \in i)$ . The argument denotes how many "site-root-pairs" shall be created. Only positive integers are allowed. The index of both the site and root is determined automatically.
- join(): This function creates the elementary placing  $join: 2 \rightarrow 1$ . Two sites are nested under a root.
- closure(s: string, . . .): A function that creates a linking comprising only idle inner names. It accepts an arbitrary number of names. It can also be written by using the symbol clsre(...) or simply  $/(\ldots)$ .
- substitution(from: string, [to: string, ...]): This function creates a substitution, where from is the label for the outer name to be created, and the second argument accepts a string array for inner names to be connected to from. It can also be written by using the symbol  $\text{subst}(\ldots)$ .

<span id="page-24-0"></span>The usage of these elementary bigraphs is illustrated in the appendix in Listing [37](#page-51-0) and Listing [38.](#page-52-1)

#### 3.4.5 Bigraphical Operators

So far, bigraph declarations were covered without actually constructing a complex hierarchical structure. However, in Listing [13,](#page-22-1) for example, the bigraph created in Line [1](#page-22-2) contained the three nodes a, b, and b under a node a. This was accomplished by using special operators.

To effectively create complex bigraphs from simple ones, BDSL provides several operators, which resemble the categorical operators of bigraphs (see [\[13\]](#page-48-1)):

- Products The operators | and || denote the merge and parallel product, respectively. They are used to place a bigraph side-by-side to another bigraph.
- Composition The operators and \* denote the nesting and composition operation, respectively. They allow to place a bigraph within another bigraph for expressing containment.
	- $! \rightarrow \text{Note that composition is not valid if a node has an atomic control assigned.}$

<span id="page-25-0"></span>(see [\[13\]](#page-48-1)). In this case, an error will be thrown by the interpreter.

3.4.6 Reaction Rule Declarations

Listing [15](#page-25-2) shows some possible reaction rule declarations. A reaction rule  $R = (R, R')$  is a tuple comprising a redex and reactum (see [\[13\]](#page-48-1)). In BDSL they are enclosed within curly brackets in the following format: {REDEX},{REACTUM}. It is possible to directly assign the redex and reactum either a bigraph variable reference, or a method which produces a  $\rightarrow$  Section [4](#page-28-0) bigraph (refer to Section [4\)](#page-28-0).

<span id="page-25-2"></span>

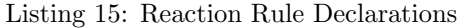

```
1 react ruleVar1 (Sign) = {a | b}, {a | b}
2 react ruleVar2 (Sig1) = {
    4.2
   4 load (sig=Sig1 , as=xmi , resourcePath =" file : models / redex .xmi")
5 }, {
6 a | b // specifying the reactum directly
7 }
s react ruleVar3 = $ruleVar1 // referencing a rule variable
9 react ruleVar4 (Sig1) = $ruleVar2
```

```
Signature Overwriting In the example above, $ruleVar3 and $ruleVar4 have no explicit sig-
                        nature specified and both will automatically get assigned the signature
                        of the rule variable references, namely in this case, Sig1. If however the
                        signature is explicitly given and does not match with the RHS, an error
                        will be thrown.
```
### 3.4.7 Predicate Declarations

<span id="page-25-1"></span>Predicates represent essential elements for the verification of BDSL programs and individual BRSs. They are mainly regarded as correctness properties that must hold for all or individual states during the program's execution.

Moreover, they can be employed as constrains to fire specific events when these hold true or false (refer to Section [6](#page-41-0) for more details).

Listing 16: Predicate declaration examples.

```
1 pred pVar1(Sig1): partial = {a | b}
2 pred pVar2 ( Sig1 ) = load (sig=Sig1 , as=xmi , resourcePath =" file : test .xmi")
3 pred predVar3 = $pVar1
4 \text{ pred } predVar4(Sig1) : iso = \{a | b | b\}
```
- Signature Overwriting In the example above,  $\epsilon$  redVar3 has no explicit signature specified; thus, it will automatically get assigned the signature of the predicate variable  $! \rightarrow \text{ references, namely in this case, Sig1. If however the signature is explicitly}$ given and does not match with the RHS, an error will be thrown.
	- Predicate Types Predicates serve as some kind of logical statements in a BRS that are evaluated at every state change. They come in two forms and are termed partial and iso. Partial means, that only the substructure of a bigraphical state of a BRS's transition system must match according to the predicate definition. Whereas, however, iso means that the whole bigraph definition is matched against the current bigraphical state of the transition system.

3.4.8 Bigraphical Reactive System Declarations

<span id="page-26-1"></span>A BRS can be regarded as some container with a signature, and references to other variables (i.e., bigraphs, reaction rules and predicates).

Listing 17: BRS declaration example.

```
_1 brs example (Sig1) = {
   agents = [$bigVar],rules = [$rule],
4 preds = [$pred]
5 }
```
BRS variables are mainly declared by references to other variables. This allows to conveniently change the contents of a BRS by changing the referenced variables. That also means that explicit bigraph definitions are not supported.

<span id="page-26-0"></span>The signature of a BRS must match the signature of the agents, rules and predicates. Otherwise, an error will be produced and the program is not executed.

Executing a BRS To execute a BRS, the execute () method (Section [4.5\)](#page-31-0) is the right candidate.

#### 3.5 Event Listeners/Callbacks

BDSL defines some special default events, where it is possible to react on these events by incorporating additional logic to be executed. These events are emitted in the course of the execution of a BRS (see  $\rightarrow$  Section [4.5](#page-31-0) Section [4.5\)](#page-31-0),

Event Types Currently available events are:

- Start and finish of a BRS evaluation,
- Rule matches *(single, many or all)*, and
- Predicate matches (single, many or all).

These events are coupled with a BRS declaration. Listing [18](#page-26-2) shows an excerpt of an usage example on how to integrate additional functionality after certain events occur.

Listing 18: BRS events.

```
// signature and other variable declaration omitted
2 main = {
3 brs example (Sig1) = {
      agents = [\$agent],5 rules = [$rule1, $rule2],
6 preds = [$pred1]
    \mathcal{F}8 execute ($example)
9 }
10
11 onReactiveSystemStarted ($example) = {
12 println ("BRS execution started")
13 j {
```

```
14 HelloUdfFunction ()
15 }
16 }
17
_{18} on<br>ReactiveSystemFinished ($example) = {
19 println ("BRS execution finished ")
20 }
21
22 listenForPredicateMatch ($example, [$pred1]) = {
23 println (" predicate matched !")
24 }
25
26 listenForRuleMatch ($example, [$rule1, $rule2]) = {
27 println (" Rule was applied ")
28 }
```
<span id="page-27-1"></span>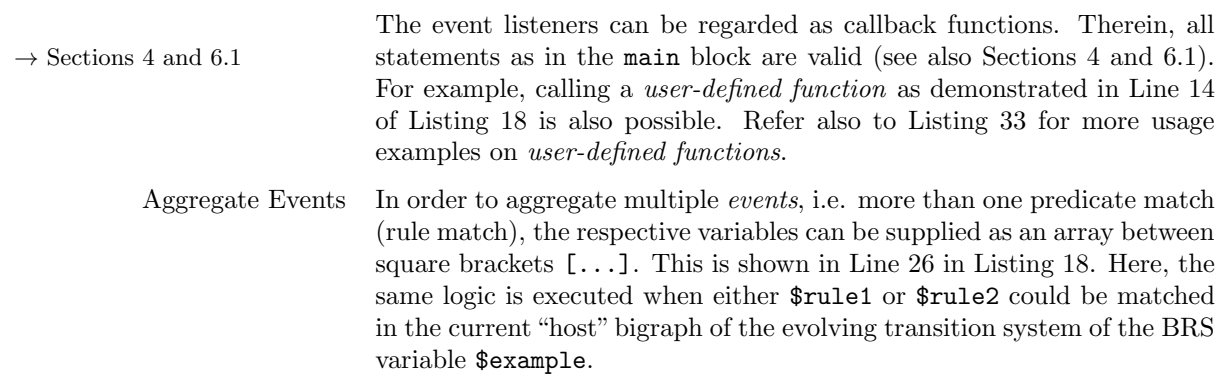

### 4 Predefined Methods in BDSL

<span id="page-28-0"></span>BDSL provides several standard methods:

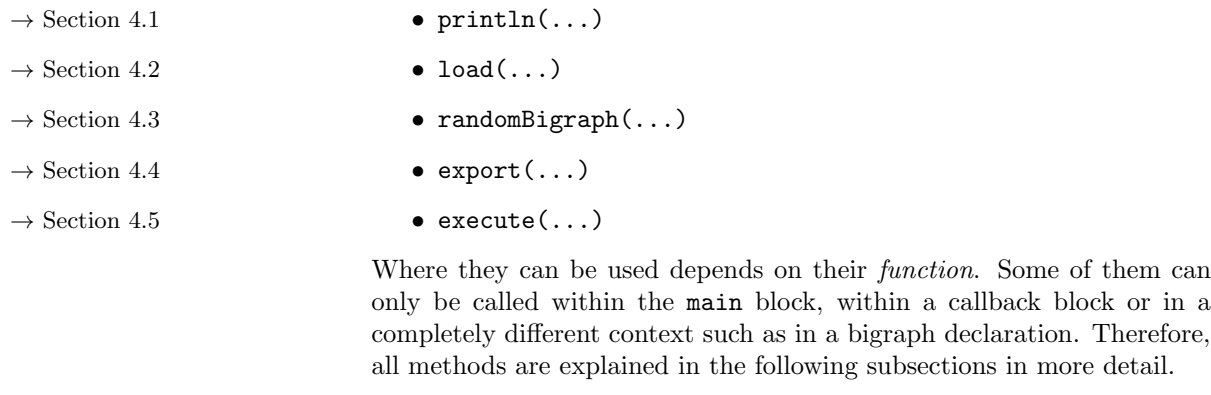

#### 4.1 Printing to the Console

The println() method allows to print a string or a bigraph to the con-  $\rightarrow$  Sections [3.1](#page-17-1) and [3.5](#page-26-0) sole. This method can only be called within the main block (Section [3.1\)](#page-17-1) or in a event listener block (Section [3.5\)](#page-26-0).

<span id="page-28-1"></span>Listing 19: Println method examples.

```
1 println ("Hello, BDSL!")
2 println ($bigVar)
3 println ( $bigVar , xmi)
4 println ($bigVar, ecore)
```
Parameters The following parameters are available:

<span id="page-28-2"></span>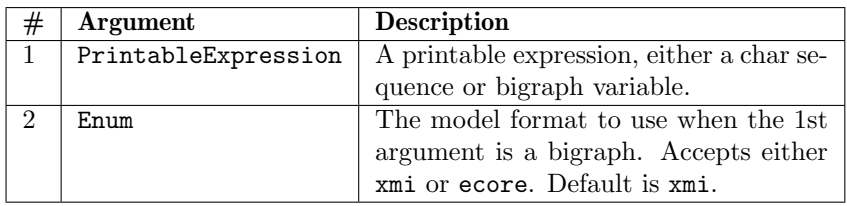

#### 4.2 Loading Bigraphs

and [3.4.7](#page-25-1) [3.4.6](#page-25-0) and [3.4.7\)](#page-25-1).

The load() method is able to load arbitrary bigraph expressions from different resources. The result of a load() method can in some cases directly  $\rightarrow$  Sections [3.4.2,](#page-21-0) [3.4.6](#page-25-0) assigned to a bigraph, rule or predicate declaration (see Sections 3.4.2,

Listing 20: Load method examples.

```
1 // loading two bigraph instances
2 val big1 = load (sig=Sig1 , as=xmi , resourcePath =" classpath : test1 .xmi")
3 val big2 ( Sig1 ) = load (sig=Sig1 , resourcePath =" file : test2 .xmi")
4
5 react (Sig1) = { // loading a reaction rule
   load (sig=Sig1, as=ecore, resourcePath="file:redex.xmi")
7 }, {
8 load (sig=Sig1, as=ecore, resourcePath="file: reactum. xmi")
9 }
```
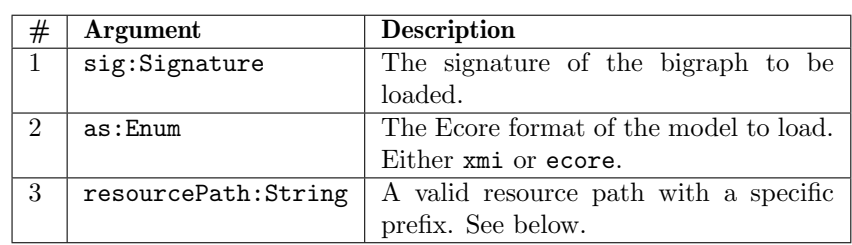

Parameters The following parameters must be supplied:

It is necessary to specify the concrete signature because it is not stored in a model file. The argument as shall be supplied to indicate the model format, which can either be a metamodel (ecore) or instance model (xmi). It can be omitted when the file extension is provided. Then this argument is tried to be derived automatically.

Resource Locations Bigraph expressions can be loaded from several locations, where the resource location identifier must be accordingly specified:

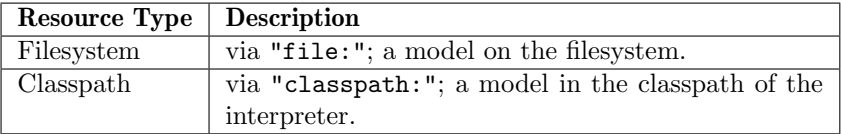

<span id="page-29-0"></span>In every case the resource path follows the same schema, where slashes are used for navigation.

### 4.3 Synthesizing Random Bigraphs

The randomBigraph() method allows the creation of random bigraphs according to the algorithm proposed in [\[8\]](#page-48-13). An example is shown below on how to use this method.

| #              | <b>Argument</b> | Description                                       |
|----------------|-----------------|---------------------------------------------------|
| $\mathbf{1}$   | sig:Signature   | The signature with the controls to use for the    |
|                |                 | random bigraph                                    |
| $\mathfrak{D}$ | t:int           | The number of roots the bigraph shall have        |
|                |                 | (i.e., width of the forest).                      |
| 3              | n:int           | The number of nodes in total                      |
| $\overline{4}$ | p:float         | The fraction of nodes that should be linked       |
|                |                 | randomly via an outer name or an edge $(50\% -$   |
|                |                 | $50\%$ ). A value of 0.0 means that no nodes will |
|                |                 | be linked and 1.0 means that all nodes are tried  |
|                |                 | to be linked.                                     |

Parameters The following parameters must be supplied:

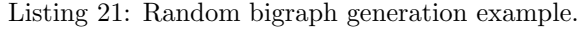

 signature Sig1 { ctrl a arity 4 ctrl b arity 4 ctrl c arity 4 ctrl d arity 4 <sup>6</sup> } 7 signature Sig2 { ctrl a arity 4

```
10^{1}11
12 val test3 = randomBigraph (sig=Sig2, n = 10, t = 1, p = 0.5)
13
14 main = {
15 val test2(Sig1) = randomBigraph (sig=Sig1, n = 20, t = 2, p = 1.0)
16 println ($test2)
17 println ($test3)
18 }
```
If the signature is specified on the left-hand side of the assignment, then it must match with the one specified in the randomBigraph() method. Otherwise, an error is thrown. You may also discard the explicit signature assignment as for example in Line [12.](#page-30-1) After evaluation, \$test3 will have the signature Sig2.

Some Notes on the Output The outcome of the generated bigraphs strongly depend on the passed parameters. Note that the linking behavior is determined by the given signature and the assigned arity of each control. See also [\[8\]](#page-48-13) for further details on how the random bigraph generation algorithm works.

#### 4.4 Exporting Bigraph Variables

<span id="page-30-0"></span>The export() method enables to export BDSL variables into several formats such as to BigMC [\[15\]](#page-48-14), BigraphER [\[19\]](#page-49-6), or even as a graphics file (\*.png), and to different locations (whereby the console and filesystem is the only available option in the current version of BDSL). Listing [22](#page-30-2) shows several examples on how to call this method.

Listing 22: Exporting a BRS into several formats.

```
_1 brs example (Sig1) =
2 agents = [$agent1],
    rules = [$rule1],preds = [$pred1]5 }
6
7 export ( $example ) // default is Ecore 's *. xmi format
8 export ($example, as=bigrapher) // output is printed to the console
9 export ( $example , as=bigmc , resourcePath =" console :") // output is
     printed to the console
10 export ($example, as=bigmc, resourcePath="file:./dump/test.bigmc")
11 export ($example, as=ecore)
12 export ($example, as=ecore, resourcePath="file:./dump/test.ecore")
13
14 export ($agent1, as=png, resourcePath="file:./dump/bigraphVar.png")
15 export ($pred1 , as=png , resourcePath =" file :./ dump / bigraphVar .png")
```
If no resource path is specified, the output will be printed to the console. For the export format png, a resource path must be explicitly defined. Otherwise, an validation error will be thrown.

Parameters The following parameters are available:

4 Predefined Methods in BDSL

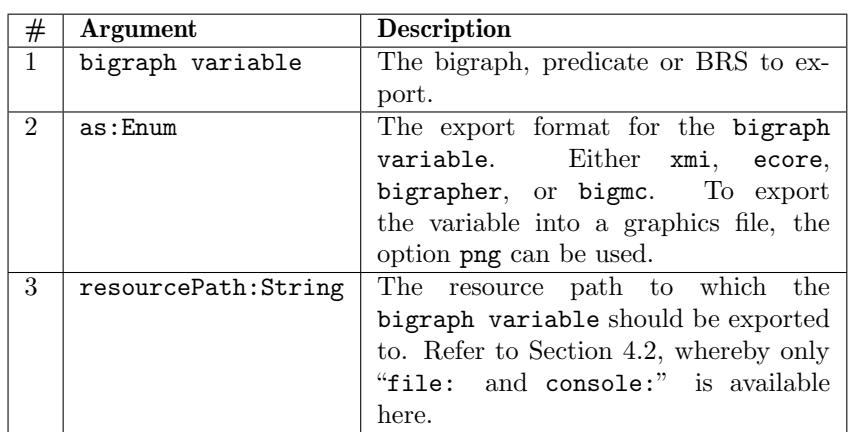

<span id="page-31-0"></span>

! → Exporting a variable to a graphic file (\*.png) is only supported for  $\rightarrow$  Sections [3.4.2](#page-21-0) and [3.4.7](#page-25-1) bigraphs (Section [3.4.2\)](#page-21-0) and predicates (Section [3.4.7\)](#page-25-1) in the current version of BDSL.

### 4.5 Executing BRSs

 $\rightarrow$  Section [3.4.8](#page-26-1) To explicitly execute a BRS declaration (Section [3.4.8\)](#page-26-1), BDSL provides the execute() method, which accepts a BRS variable reference. Listing [23](#page-31-1) shows how to call this method.

Listing 23: Executing a BRS.

<span id="page-31-1"></span>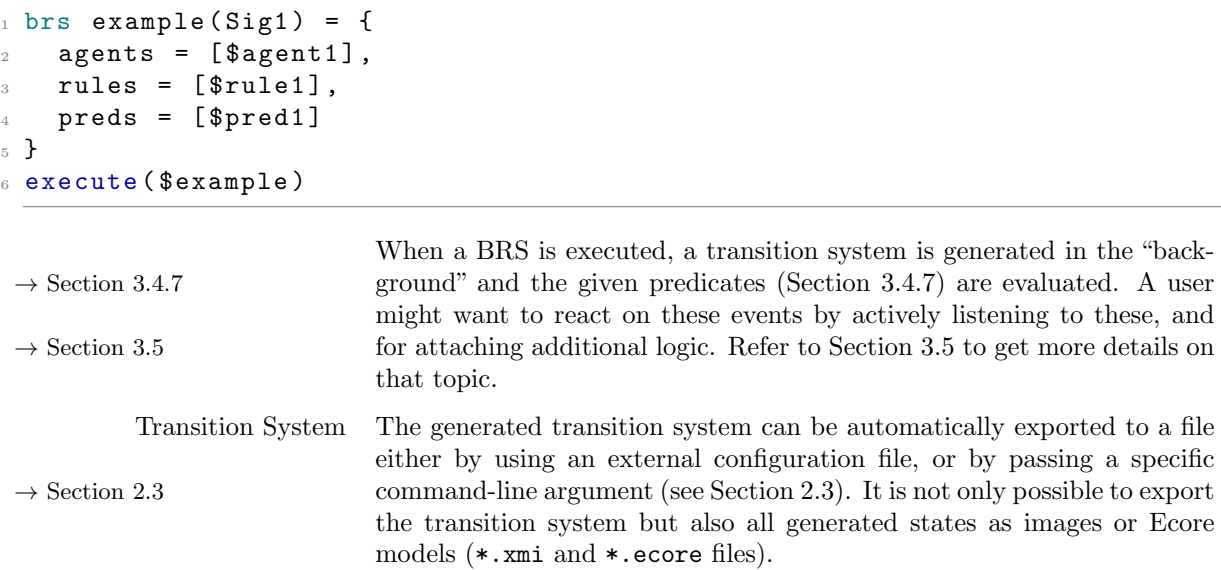

### <span id="page-32-0"></span>5 Examples

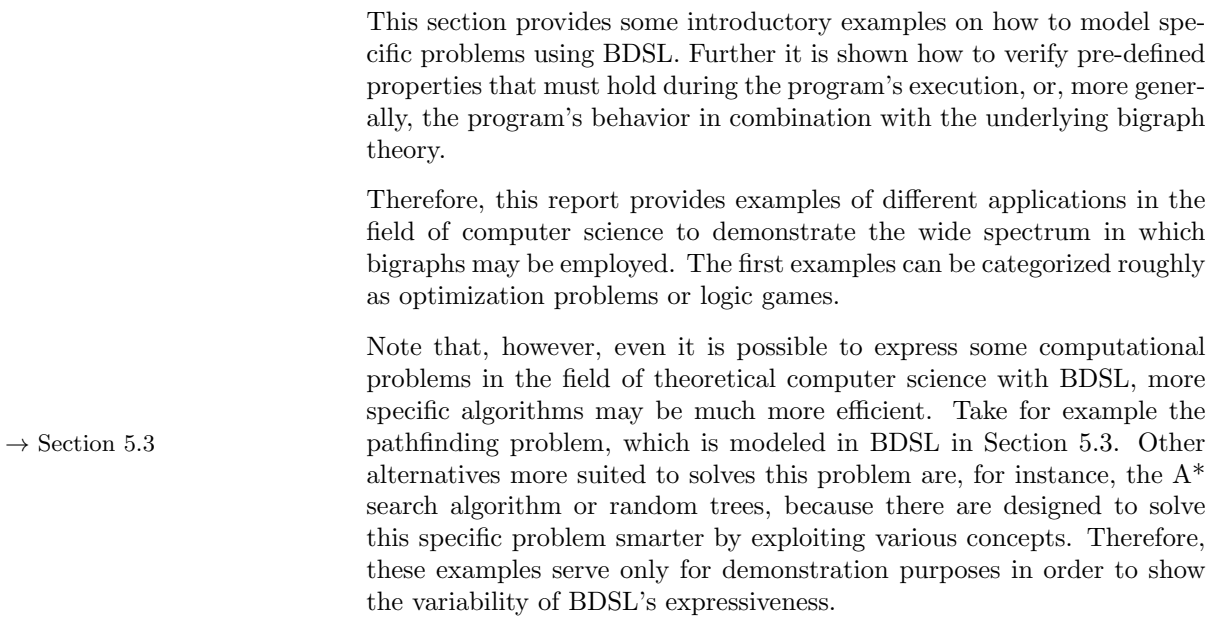

### 5.1 Basic Mathematical Calculations the Bigraphical Way

<span id="page-32-1"></span>BRSs can also be exploited to formulate simple computational expressions such as the sum of two integers, or a comparison operator.

Next, Listing [24](#page-32-2) and Listing [25](#page-33-0) show exactly how to implement these two operations for two integers in a bigraphical way using BDSL, all expressed with bigraphs.

Listing 24: Computing the inequality of two integers that are expressed as bigraphs.

```
1 signature SigLt {
2 active ctrl lessThenExpr arity 0
3 atomic ctrl true arity 0
4 atomic ctrl false arity 0
5 active ctrl s arity 0
6 atomic ctrl z arity 0
7 active ctrl left arity 0
8 active ctrl right arity 0
9 \quad \mathcal{P}10
11 main = {
12 val numberExpr (SigLt): lessThenExpr = {
13 ( left - s - s - s - z) | (right - s - s - s - s - z)
14 }
15 brs comp (SigLt) = {
16 agents = [$numberExpr],
17 rules = [$reduce, $isLes, $isGreater]
18 }
19 execute ($comp) // perform computation
20 }
21
22 react reduce (SigLt) = { left - s - id(1) | right - s - id(1)},
```

```
23 { left - id (1) | right - id (1) }
24
25 react isLess (SigLt) = { left - z | right - s - id(1)},
26 { true }
27
28 react isGreater (SigLt) = { left - id(1) | right - z },
29 { false }
```
Equality of integers The first example in Listing [24](#page-32-2) basically evaluates, whether  $3 < 4$  is true. The numbers and the comparison expression including the < operator are expressed by purely using bigraphs (see numberExpr in Line [12\)](#page-32-3), whereas the evaluation is performed by the BRS declaration comp defined in Line [15.](#page-32-4) The graphical representation of both the "number bigraph" and "less-than sign" is depicted in Figure [5.](#page-33-1) It can be seen that only three reaction rules are needed. The order of the rules in the BRS specification is not important as each is matched in the beginning against the original variable number (and afterwards, also the re-written variable state) until the rule isLess or isGreater matches.

<span id="page-33-1"></span>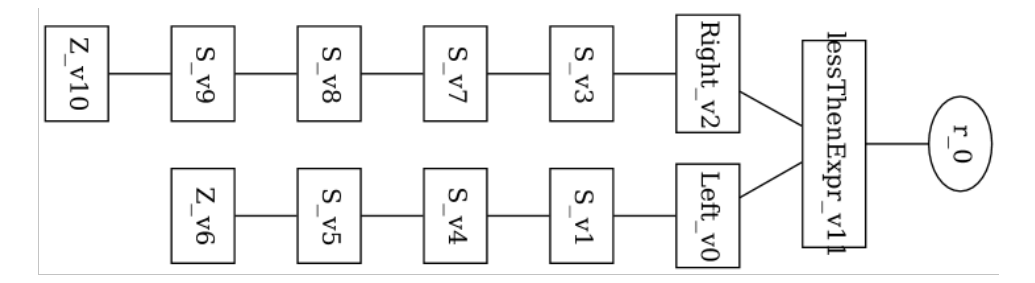

Figure 5: A bigraph representing a *less than expression* between two integers, namely,  $3 < 4$ .

Summation of integers The second example in Listing [25](#page-33-0) calculates the sum of two integers. Similar to the first example, the two numbers and the + operator are formulated by one bigraph variable numberExpr in Line [10.](#page-33-2) Here, the expression  $3 + 4$  shall be calculated. The first rule  $r1$  describes how to move a node s from left under right. This is done as long as s-nodes are contained under left. Lastly, the second rule r2 reduces the bigraph to a result containing only s-nodes that were previously collected under right. The execution itself is started by passing the BRS declaration  $\rightarrow$  Section [4.5](#page-31-0) sum (Line [13\)](#page-34-1) to the method execute() (see Section [4.5\)](#page-31-0).

Listing 25: Summation.

```
1 signature SigSum {
2 active ctrl plusOp arity 0
    active ctrl s arity 0
    active ctrl z arity 0
5 active ctrl left arity 0
6 active ctrl right arity 0
7 }
8
9 main = {
10 val numberExpr ( SigSum ) : plusOp = {
11 ( left - s - s - s - z) | (right - s - s - s - s - z)
```

```
12 }
13 brs sum (SigSum) = {
_{14} agents = [$numberExpr],
15 rules = [\$r1, \$r2]16 }
17 execute ($sum) // perform computation
18 }
19
_{20} react r1(SigSum) = {left-s-id(1) | right-s-id(1)},
21 {Left | Right - s - id(1)}22
23 react r2(SigSum) = \{left -z \mid right -s - id(1) \},
_{24} {s - id(1)}
```
#### 5.2 Importing External Libraries

<span id="page-34-0"></span>In this example, a BDSL program is given and further designated to be the main program that imports a user-written library with a specific namespace. This library itself is a BDSL program, usually without a main block.

Here, the operation that the main program executes is rather simple and serves only as demonstration for the library approach explained here. For instance, recall the two examples regarding bigraphical computa-  $\rightarrow$  Section [5.1](#page-32-1) tions in Section [5.1.](#page-32-1) Here, the "number bigraphs" can be specified in a distinct library file as well as the BRS that performs the computation (e.g., summation). Then, a third program needs to import both programs by their respective namespace. Computing the sum for different "number bigraphs" can be accomplished by changing the bigraph variables in the first library only, or by passing a completely different library to the interpreter but using the same namespace.

<span id="page-34-2"></span>Listing 26: Common signature declaration.

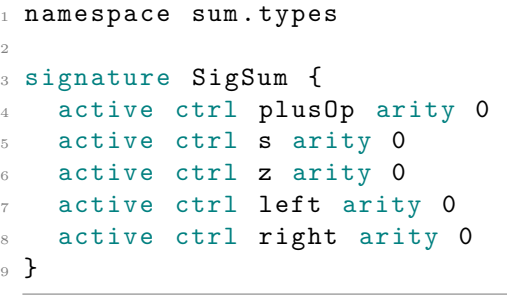

<span id="page-34-3"></span>Listing 27: Bigraphical number declarations.

```
1 namespace sum. numbers
2 import : bdsl sum. types .*
3
4 val numberLeft (SignSum): left = {
5 S - S - S - S - S - S - Z6 }
7
s val numberRight (SigSum): right =
     {
9 S - S - S - S - Z10 }
11
12 val expression (SigSum): plusOp =
     {
13 $numberLeft | $numberRight
14 }
```
For the next example, the primary purpose of these libraries is to configure the main program without any modification afterwards. Therefore, three additional libraries are implemented, one for the common signature definition (Listing [26\)](#page-34-2), one that declares two "bigraphical numbers" (Listing [27\)](#page-34-3), and one that specifies the actual summation operation in a bigraphical way (Listing [28\)](#page-35-0). All three libaries are consolidated in Listing [29,](#page-35-1) where only the execution of the defined BRS is started.

<span id="page-35-0"></span>Listing 28: Declaration of the summation operation.

```
1 namespace sum. operation
2 import : bdsl sum. types .*
3 import : bdsl sum. numbers .*
4
5 react r1(SigSum) = { (left - s -
     id(1)) | (right - id(1)), {
     (left - id(1)) | (right - s -id (1) ) }
6 react r2(SigSum) = \{ (left - z) |
      (right - s - id(1)) }, { s -id(1) }
7
s brs summation (SigSum) = {
9 agents = [$expression],
10 rules = [$r1 , $r2]
11 }
```
<span id="page-35-1"></span>Listing 29: Main program of the summation operation example.

```
1 namespace sum. program
2 import : bdsl sum. types .*
3 import : bdsl sum. numbers .*
4 import : bdsl sum. operation .*
5
6 main = {
7 execute ( $summation )
\mathbb{R} }
```
To execute the whole program, assuming that all four files above are located in the same directory, the following command is used:

```
1 ./ bdsl -- include = include -1 .bdsl include -2 .bdsl
   include -3 .bdsl -- main = main.bdsl
```
The first argument  $\overline{-i}$ nclude determines the additional libraries to include. The first one must be Listing [26,](#page-34-2) since Listings [27](#page-34-3) and [28](#page-35-0) are also importing the common signature declaration. The second argument --main specifies the BDSL program to be executed (more concretely, the respective main block contained therein). These arguments are discussed  $\rightarrow$  Sections [2.2](#page-10-2) and [2.3.3](#page-15-0) in Sections 2.2 and [2.3.3.](#page-15-0) The reaction rules in Listing [28](#page-35-0) basically describe how to "transfer" a node, here s, from the left-hand side to the right-hand side until no s-nodes are available anymore under the node left.

> Though, this simple example is deliberately over-complicated, it shows the full separation of different concerns, namely, from the specification of the data and the operational semantics to the actual execution instruction.

In contrast to hard-code different behaviors in a BDSL program that  $\rightarrow$  Section [2.3](#page-12-0) are switched based on external values (refer to Section [2.3\)](#page-12-0), this form of library approach may provide also a mechanism for dynamic configuration of programs by simply swapping out the specific library that contains configurable data.

#### 5.3 Pathfinding: Naive Blind Search

<span id="page-36-0"></span>Consider the following problem.<sup>[7](#page-36-1)</sup> Given is an arbitrary map that consists of places and roads. A place comprises roads, and roads are connected to places or to other roads. It is possible that a place has roads which are not connected to other places or roads. Further, a car is given with a limited amount of fuel. The car starts at a random place called and needs to travel to a destination called  $target$ . A car can only travel on connected roads. The starting situation is conceptually illustrated in Figure [6.](#page-36-2)

<span id="page-36-2"></span>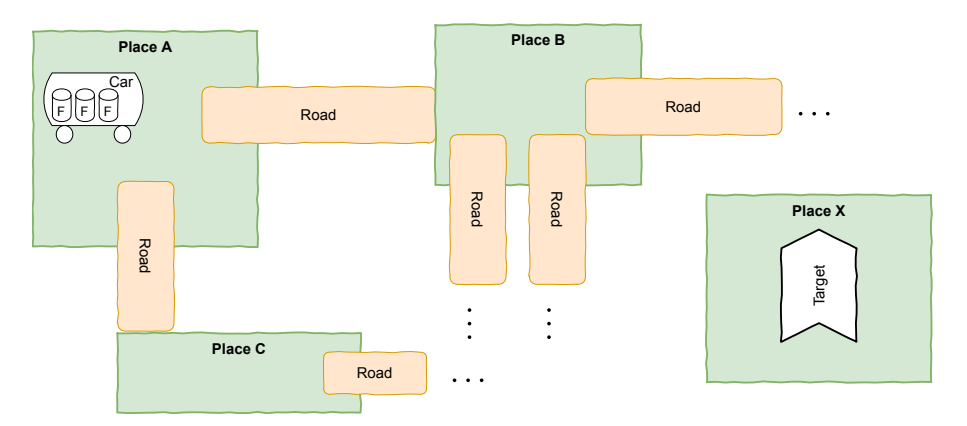

Figure 6: The initial situation of the pathfinding problem.

Several interesting questions can be posted now:

- Is the car able to reach the target with the given amount of fuel? If yes, how many roads and places must the car travel to reach the target?
- Are there any blind ends?
- At which states will the car get out of fuel so it never reaches the target?

Listing [30](#page-36-3) shows an excerpt of the whole program on how to express this problem in BDSL by implementing a naive blind search in order to verify, whether the car will reach its target or not. (The full code is printed in Listing [40.](#page-53-0)) Here, verification is a means to answer the questions mentioned above, which will be apparent in a moment.

Listing 30: Pathfinding example (bdsl-pathfinding.bdsl, see Listing [40\)](#page-53-0).

```
1 signature SigMap {
   Car: 1Fuel: 0
   Place: 1
   Road: 1
6 Target: 1
7 }
8
```
<span id="page-36-1"></span><sup>7</sup> This particular example was inspired by jLibBig ([https://github.com/bigraphs/](https://github.com/bigraphs/jlibbig) [jlibbig](https://github.com/bigraphs/jlibbig), last visited June 24, 2021), a Java library for BRSs. The concrete implementation in jLibBig is available from <https://github.com/EPresident/UniUdBig> (last visited June 24, 2021).

```
9 main = {
10 brs findPath (SigMap) = {
11 agents = [$map],
12 rules = [\text{\$moveCar}],
13 preds = [$targetReached]
14 }
15 execute ($findPath)
16 }
17
18 val map (SigMap) = {
19 // declaration omitted
20 }
21
22 react moveCar (SigMap) = {
23 // declaration omitted
24 }
25
26 pred targetReached (SigMap) = {
27 // declaration omitted
28 }
```
<span id="page-37-0"></span>From Listing [30](#page-36-3) it can be observed that only one rule and a predicate is needed to solve the stated problem above. The rule moveCar specifies when a car is able to move from a place to another place via a road, also reducing one amount of fuel, and, if possible, does so by rewriting the bigraph variable map (determined by its reactum, i.e., the second curly bracket clause of moveCar). The predicate specifies a state in which the car reaches the target. The input of this problem is a map declared in Line [22](#page-53-1) which itself is a bigraph. This "bigraphical map" is visualized in Figure [7,](#page-37-0) whereas the full declaration is given in Listing [40.](#page-53-0)

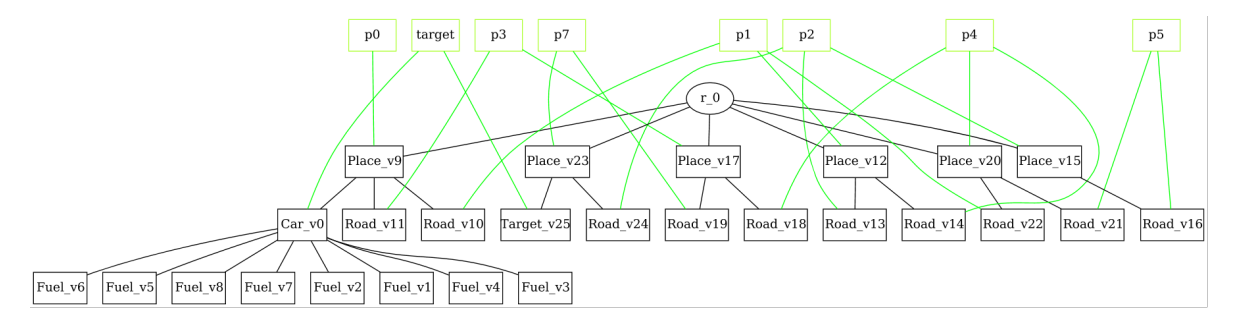

Figure 7: The map as a bigraphical structure, resembling the map in Figure [6.](#page-36-2)

The map, rule and predicate are supplied to the BRS variable declaration in Line [10,](#page-53-2) ready to be executed. The questions stated above can be answered by observing the synthesized transition system of the BDSL program after its execution in Line [15.](#page-53-3) The output of the transition system is depicted in Figure [8.](#page-38-1) This transition system was automatically exported by configuring the appropriate property (see Table [1\)](#page-13-0).

Interpretation of the Result The car reaches its target in two steps which is indicated by the green rectangle around a state due to the predicate targetReached in Line [37.](#page-53-4) BDSL automatically renders the file in this way. Moreover, it can be observed that four blind ends exist that do not have a road back to another place or road—the car gets stuck. Because the initial amount of

<span id="page-38-1"></span>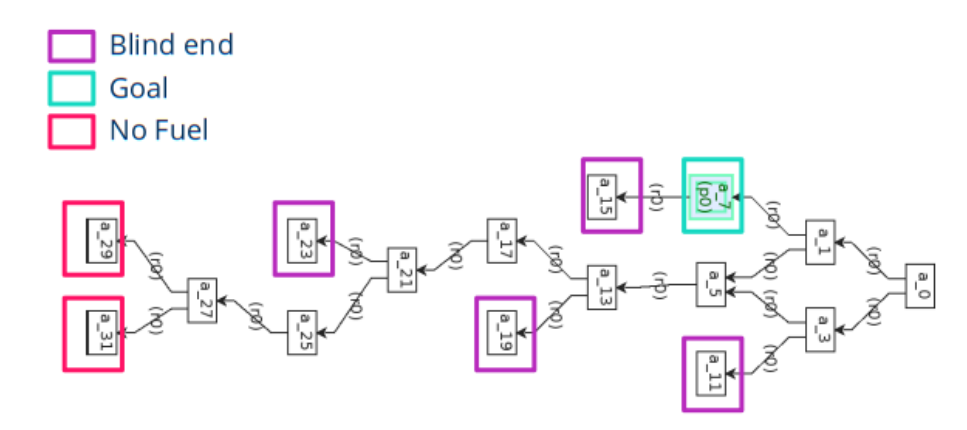

Figure 8: Generated transition system of the pathfinding problem as modeled in Listing [30.](#page-36-3)

fuel for the car was set to 8, it is logical, that the car has no fuel after 8 steps, which is indicated by a red rectangle in Figure [8.](#page-38-1)[8](#page-38-2)

In this specific example the program was executed with the goal to explore all possible states. This may not be the desired goal, especially for the case in which the state-space is infinite. It is possible to add constraints to  $\rightarrow$  Section [2.3](#page-12-0) the execution by configuring the respective parameters (see Section [2.3\)](#page-12-0).

#### 5.4 Mutual Exclusion Problem

<span id="page-38-0"></span>This section deals with the well-known mutual exclusion problem in computer science. The aim of this example is to show how to model two processes that mutually access an exclusive resource using BDSL. Further, we show how to verify the correctness of the program. Therefore, we are going to specify some predicates that are checked at every state change. The resulting transition system used for verifying the behavior is exported for later inspection, or for further processing.

States of the Program Different approaches are possibly to model this kind of behavior. Here, Execution we show only one of many in BDSL. The operation specification is always the same for every process: First, a process has to undergo a registration process by acquiring a token. After, the process may perform its work and is allowed to access the shared resource. Finally, the process has to release the access lock to make the shared resource available again for other processes. This operational behavior is expressed via three reaction rules (see Listing [31\)](#page-39-0).

<span id="page-38-3"></span>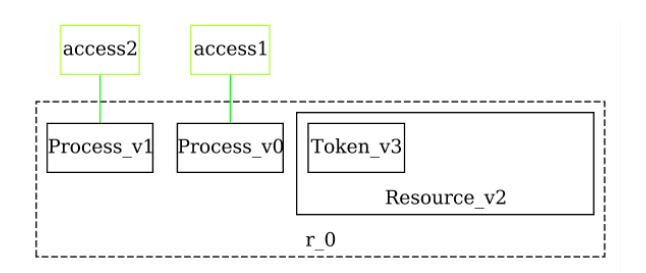

Figure 9: Initial state of the mutual exclusion problem. This state represents the variable startingState in Line [16](#page-39-1) of Listing [31.](#page-39-0)

<span id="page-38-2"></span><sup>8</sup> These last two assertions are not given in the BDSL program in Listing [30,](#page-36-3) but were added later to the transition system in Figure [8.](#page-38-1)

Initial State of the Program The initial situation is depicted in Figure [9.](#page-38-3) The figure shows two processes which have assigned the same control Process but are identified by two different links, namely, access2 and access1 for the "left" and "right" process, respectively. This fact can be exploited to add many more processes to the program without changing the logic (i.e., rules). Under the same environment a resource exists which contains an access token.

The complete BDSL program is presented in Listing [31.](#page-39-0)

Listing 31: Mutual exclusion problem in BDSL for two processes.

```
1 signature Sig1 {
      Process: 1
3 Token : 1
      Working: 1
5 Resource: 1
6 }
7
s main = {
9 \text{ brs } \$ \text{mutual} (Sig1) = \{10 agents = [$startingState],
11 rules = [$r0 , $r1 , $r2]
\overline{12} }
13 execute ($mutual)
14 }
15
16 val startingState (Sig1): {
17 Process ["access1"]
18 Process ["access2"]
19 Resource - Token
20 }
21
22 react r0(Sig1) = {1 / 2c} acquire lock
23 Process [" access "] || ( Resource - Token )
24 }, {
25 Process [" access "] || ( Resource - Token [" access "])
26 }
27
28 react r1(Sig1) = { // do work
29 Process [" access "] || ( Resource - Token [" access "])
30 }, {
31 Process [" access "] - Working || ( Resource - Token [" access "])
32 }
33
34 react r2(Sig1) = {1 / 2} release lock
35 Process [" access "] - Working || ( Resource - Token [" access "])
36 }, {
37 Process ["access"] | | (Resource - Token)
38 }
```
<span id="page-39-4"></span><span id="page-39-3"></span><span id="page-39-2"></span>Description of the Program The variable startingState in Line [16](#page-39-1) declares the initial state with two  $\rightarrow$  Section [3.4.3](#page-23-0) processes. The declaration utilizes a feature described in Section 3.4.3 that automatically places the next nodes in parallel under one parent. (Here, it is the root node.) Another way would be to explicitly use the  $\rightarrow$  Section [3.4.5](#page-24-0) merge product operator | (Section [3.4.5\)](#page-24-0). After the state declaration,

BDSL v1.0-SNAPSHOT 40

three rule definitions follow, see Line [22,](#page-39-2) Line [28](#page-39-3) and Line [34.](#page-39-4) Basically, these rules implement the program execution behavior mentioned in the beginning of this section. They are generic and do not rely on the number of processes involved. This is exploited later at the end of this section.

<span id="page-40-0"></span>Atfer the program's execution in Line [13,](#page-39-5) a transition system is generated which is depicted in Figure [10.](#page-40-0) This transition system was automatically exported by configuring the appropriate property (see Table [1\)](#page-13-0). Figure [10](#page-40-0) shows how each of the two processes are able to consecutively acquire a lock by connecting a link (either  $access1$  or  $access2$ ) to a token under the resource Resource in order to access the resource and perform the actual work.

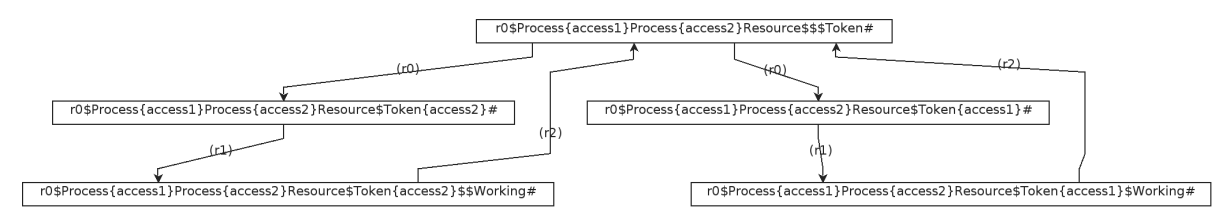

Figure 10: Generated transition system of the mutual exclusion problem as modeled in Listing [31.](#page-39-0) The states are bigraphs encoded as strings by using the breadth-first string encoding as described in [\[7\]](#page-48-15).

The arc's labels and their direction of the transition system further show that the order of the reaction rules adhere to the operation specification, that is, first acquire lock  $(0)$ , do work  $(0)$ , finally release lock  $(0)$ . This is also apparent by the two cycles formed in the transition system. In other words, it is not possible for a process to acquire a lock, when the other process has access to the shared resource and is in the working state.

Extensions The example presented exemplifies that the behavioral logic expressed in the program is very generic, as a result, the program can be extended with many more processes without any change of the core logic at all. Since links are used to distinguish between available processes, new ones can be easily added. For example: val = startingState(Sig1): Process["a"] | Process["b"] | Process["c"] | ....

### 6 Advanced Topics

#### 6.1 User-defined Functions

<span id="page-41-1"></span><span id="page-41-0"></span>User-defined functions (UDF) provide the basic functionality to externalize additional logic or behavior in form of arbitrary Java expressions. In other words, a BDSL program can be enriched by using the Java programming language, enabling to call specifically declared functions contained in a so-called UDF archive (see below). They are suited to be called after reactions occur in order to interact with the system's environment. For example, to communicate with OpenHAB to switch on a lamp in a smart home. This form of externalization facilitates strict separation of additional logic, and retains the core logic of a BDSL program. Moreover, UDFs can be tested independently by utilizing traditional test methods such as JUnit tests.

- Collection of Functions  $\ldots$  Usually, a collection of UDFs are packaged within a  $\ast$ , jar archive allow-... UDF archive ing them to be conveniently imported in a BDSL program. These are usually called also UDF archives. This helps to organize UDFs that have similar concerns.
- Importing an UDF archive UDFs can be used within by importing their namespace via the import:udf statement. Their namespace resembles the Java package name under which the functions are located in the archive. A user can then refer to these classes by using its simple name, which represents the Java class name in the corresponding Java package. Without an import:udf statement, the fully qualified name must be used. This name corresponds to the Java package, under which the specific Java class is contained, and the name of the Java class itself.
- $! \rightarrow \text{Logically, a BDSL program needs to know the location of UDF archives in }$ order to be included first. The default here is the current directory from where the BDSL program is executed. To change the source locations  $\rightarrow$  Section 2.3 from where to search for UDF archives and load them, see Section [2.3.](#page-12-0)  $\overline{9}$  $\overline{9}$  $\overline{9}$ 
	- Basic Usage Three steps are necessary to utilize UDFs in a BDSL program, which are also explained in the following by a running example:
		- UDFs must implement a specific interface from the BDSL CE Framework .
		- A collection of UDFs must be packaged as a \*.jar archive.
		- They should be imported by their namespace (which corresponds to the Java package name under which they are placed).
		- Functions defined in such a UDF archive can be directly called in a BDSL program by using their simple name or full qualified name.

The following explanation assumes basic knowledge on how to setup and package a Java project in combination with Maven, because further details are out of scope of this manual.

### 6.1.1 A Hello-World UDF Example

Implementing the Java The BDSL CE Framework provides several Java interfaces depending on  $\rightarrow$  Section 6.1.2 Interface which kind of UDF one needs to implement (see Section [6.1.2\)](#page-43-2). They differ from each other mainly in the type of the return value and type of arguments they accept.

<span id="page-41-2"></span><sup>&</sup>lt;sup>9</sup> Therefore, the configurable property called includeUdf exists, which can be specified either via the command-line, or via an external configuration file.

For the first step, a new Maven project is created, with the dependency bigraph-algebraic-interpreter-core of the BDSL Interpreter Framework  $^{10}$  $^{10}$  $^{10}$  In this example, the UDF should print the character sequence "Hello, BDSL" to the console. Here, no argument is needed and no return value is necessary, thus, we use ToVoidNoArgsFunction from the bigraph-algebraic-interpreter-core dependency of the BDSL CE Framework . The content of that Java function is depicted in Listing [32.](#page-42-1) The interface ToVoidNoArgsFunction extends BDSLUserDefinedConsumer<Void> and provides a convenient way to implement UDFs that do not process a parameter and do not return anything.

Listing 32: A Java function showing the logic of the UDF for the running example.

```
1 package de.tudresden.inf.st.bigraphs.examples.interpreter.udf;
2 import de . tudresden . inf . st . bigraphs . dsl . udf . ToVoidNoArgsFunction ;
3
4 public class HelloUdfFunction implements ToVoidNoArgsFunction {
5
6 @Override
    public void accept (Void unused) {
8 System.out.println ("Hello, BDSL");
\circ }
10 }
```
After implementing the desired logic, the Java project needs to be compiled to produce the \*.jar archive for the next step. For this example it is necessary to store the UDF archive next to the BDSL program which is presented in a moment.

- $! \rightarrow$  If external dependencies are included beside using the standard Java functionality, it is necessary to build a so-called fat jar that includes all additional dependencies.
- Importing the UDF Archive The Java package name of the UDF archive (Line [1](#page-42-2) in Listing [32\)](#page-42-1) resembles the namespace to use in BDSL. To include the UDF archive, we write the following at the very top of a BDSL program (under the magic comment section): import:udf de.tudresden.inf.st.bigraphs.examples.interpreter.udf.\*. Wildcards are allowed and work in the same way as for standard BDSL imports described in Section [3.3.3.](#page-20-1) Such an instruction is shown in Line [1](#page-43-3) of Listing [33](#page-43-1) that uses the special import:udf statement.
- $! \rightarrow \text{In case the UDF archive is not placed next to the BDSL program in the}$ same folder, one can supply the command-line argument --includeUDF  $\rightarrow$  Section [2.3](#page-12-0) which accepts a comma separated list of filenames (see Section [2.3\)](#page-12-0).
	- Calling an UDF in BDSL After importing the namespace of the corresponding UDF (i.e., the corresponding Java package), the next step is to call the implemented function (i.e., the corresponding Java class). The example in Listing [33](#page-43-1) shows how to call the UDF HelloUdfFunction within the main block (Line [5\)](#page-43-4) of a BDSL program.

<span id="page-42-0"></span> $10$  For more details, please refer to the documentation under this link [https://git](https://git-st.inf.tu-dresden.de/bigraphs/bigraph-algebraic-interpreter)[st.inf.tu-dresden.de/bigraphs/bigraph-algebraic-interpreter](https://git-st.inf.tu-dresden.de/bigraphs/bigraph-algebraic-interpreter).

Listing 33: Example on how to use UDFs in a BDSL program.

```
1 import:udf de.tudresden.inf.st.bigraphs.examples.interpreter.udf.*
2
3 main = {
4 j {
5 HelloUdfFunction ()
6 }
7 }
```
<span id="page-43-2"></span>A Java expression, more specifically a BDSL UDF call, must be enclosed in a j { ... } block within curly brackets. Therein, multiple function calls are possible.

6.1.2 The Different Types of Functions

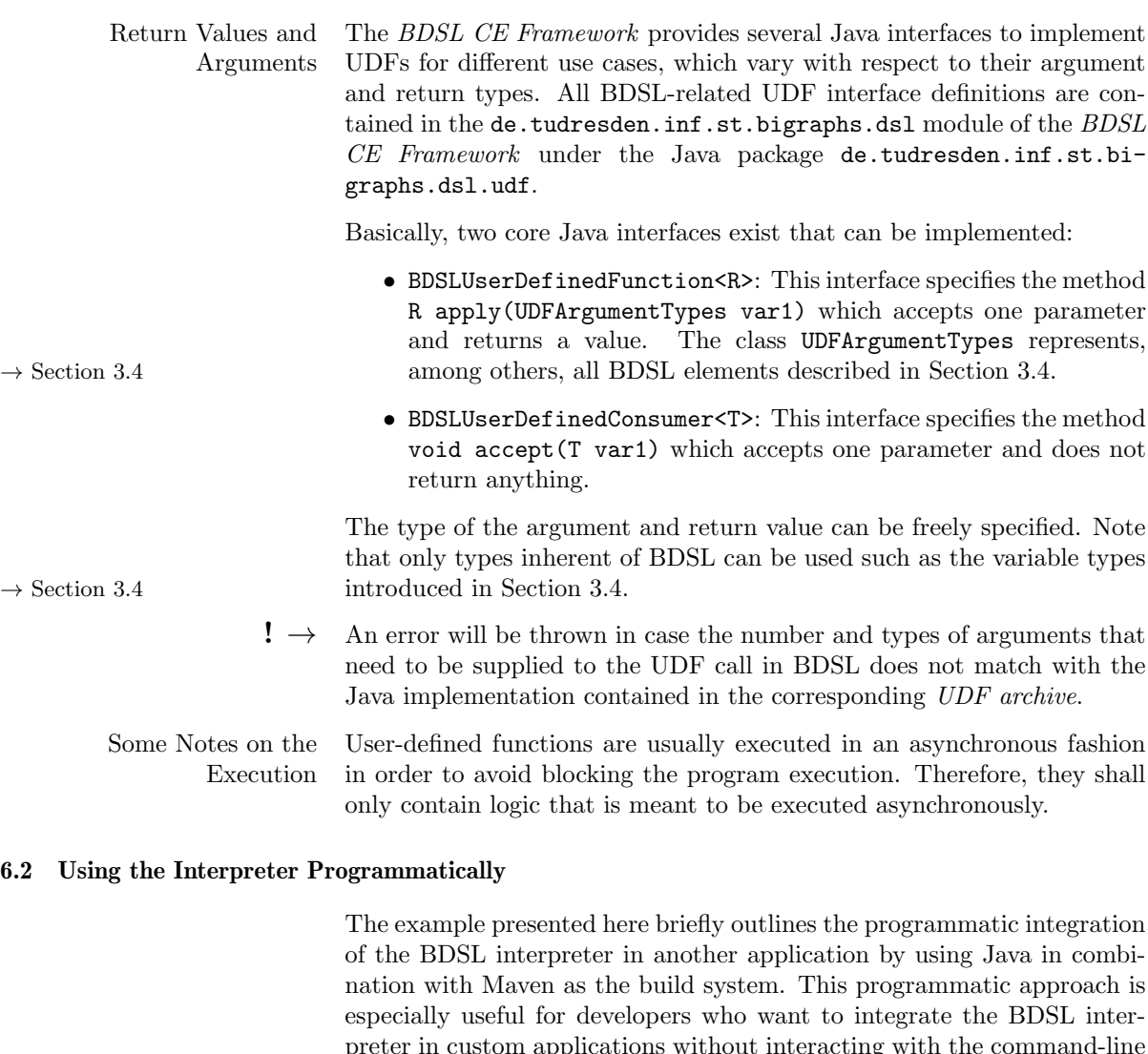

preter in custom applications without interacting with the command-line version of the interpreter through external scripts. The full build configuration (pom.xml), and both the Java and BDSL program are printed in  $\rightarrow$  Appendix [C](#page-54-0).

> <span id="page-43-0"></span>In light of the library case study described in Section [5.2,](#page-34-0) one could implement the following application. A BDSL program simply outputs

a bigraph variable to the console declared therein. The interpreter runs in a Java for loop and in every iteration a bigraph variable is randomly created that the main BDSL program uses.

The bigraph variable is created dynamically in Java using the Bigraph Framework. Afterwards it is exported to a file, more specifically, to an instance model file in the Ecore format (\*.xmi). Then, the main BDSL  $\rightarrow$  Section [4.2](#page-28-2) program uses the load() method (Section [4.2\)](#page-28-2) to load the bigraph model from the filesystem for assigning it to the variable declared in the BDSL program.

<span id="page-44-0"></span>Listing 34: Excerpt of the Java program showing on how to use the interpreter programmatically.

```
1 // This methods defines the core logic on how to call the BDSL
     interpreter
 public void run (String ... args) throws Exception {
   CliExecutor cliExecutor = cliFactory.createCliExecutor ();
    CommandLineParser commandLineParser = cliFactory.
       getCommandLineParser () ;
    CliOptionProcessor cliProcessor = cliFactory.
       createCliOptionProcessor () ;
6 DefaultDynamicSignature exampleSignature = createSignature () ;
   for (int i = 0; i < 5; i++) {
      8 // A random bigraph is created
9 PureBigraph generated = pureRandomBuilder (exampleSignature).
         generate (1, 6, 0.f);10 // The instance and metamodel of the generated bigraph are saved
         on the filesystem
11 BigraphArtifacts . exportAsMetaModel (generated, dumpFolder . toPath ())
         ;
12 BigraphArtifacts.exportAsInstanceModel (generated,
13 new FileOutputStream (
14 Paths . get (
15 dumpFolder.getAbsolutePath(),
16 "random-bigraph.xmi"
17 ).toString ()
18 ) );
19 // Command-line arguments are parsed ...
20 cliProcessor . process ( commandLineParser , args ) ;
21 // This statement actually calls the interpreter
22 cliExecutor . execute ( cliProcessor . getProcessorResult () );
23 }
24 }
```
<span id="page-44-4"></span><span id="page-44-2"></span> $\rightarrow$  Appendix [C](#page-54-0) Now to the Java program that is fully provided in Appendix [C.](#page-54-0) An excerpt is shown in Listing [34](#page-44-0) highlighting only the important parts with respect to the usage. The BDSL Interpreter Framework is implemented using the Spring Framework<sup>[11](#page-44-1)</sup>. In this example, the program arguments are directly passed to the command-line processor object in Line [20](#page-44-2) of Listing [34,](#page-44-0) which specifies the location of the BDSL program to parse. The CliExecutor object created in Line [3](#page-44-3) is responsible for the actual execution, i.e., the interpretation, after the program was parsed. This is shown in Line [22.](#page-44-4)

<span id="page-44-1"></span><sup>11</sup> Spring Framework, <https://spring.io/> (last visited June 24, 2021).

### 6.3 IDE Support

<span id="page-45-0"></span>The integrated development environment (IDE) specifically designed for BDSL provides a fast, platform-independent and flexible development environment for BDSL programs. The BDSL-IDE is available from <https://git-st.inf.tu-dresden.de/bigraphs/bdsl-textual-ide>, where all necessary installation instructions are provided as well.

Some of its features are:

- Platform-independent browser application
- Automatic syntax checking and early error reporting
- Auto-completion and syntax highlighting
- Outline of the program structure
- Creation of workspaces
- Git-like versioning support
- Execution of the interpreter in integrated terminal

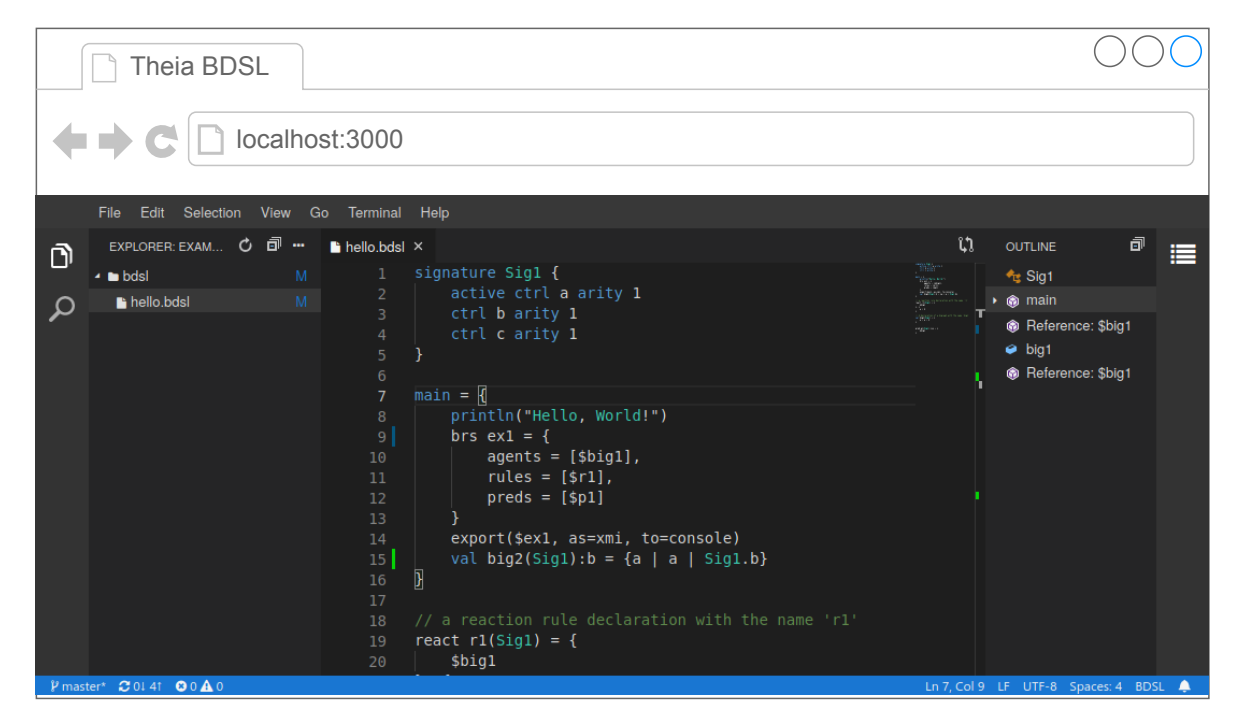

Figure 11: Screenshot of the BDSL-IDE that is based on Eclipse Theia.

# <span id="page-46-0"></span>7 Conclusion

<span id="page-46-1"></span>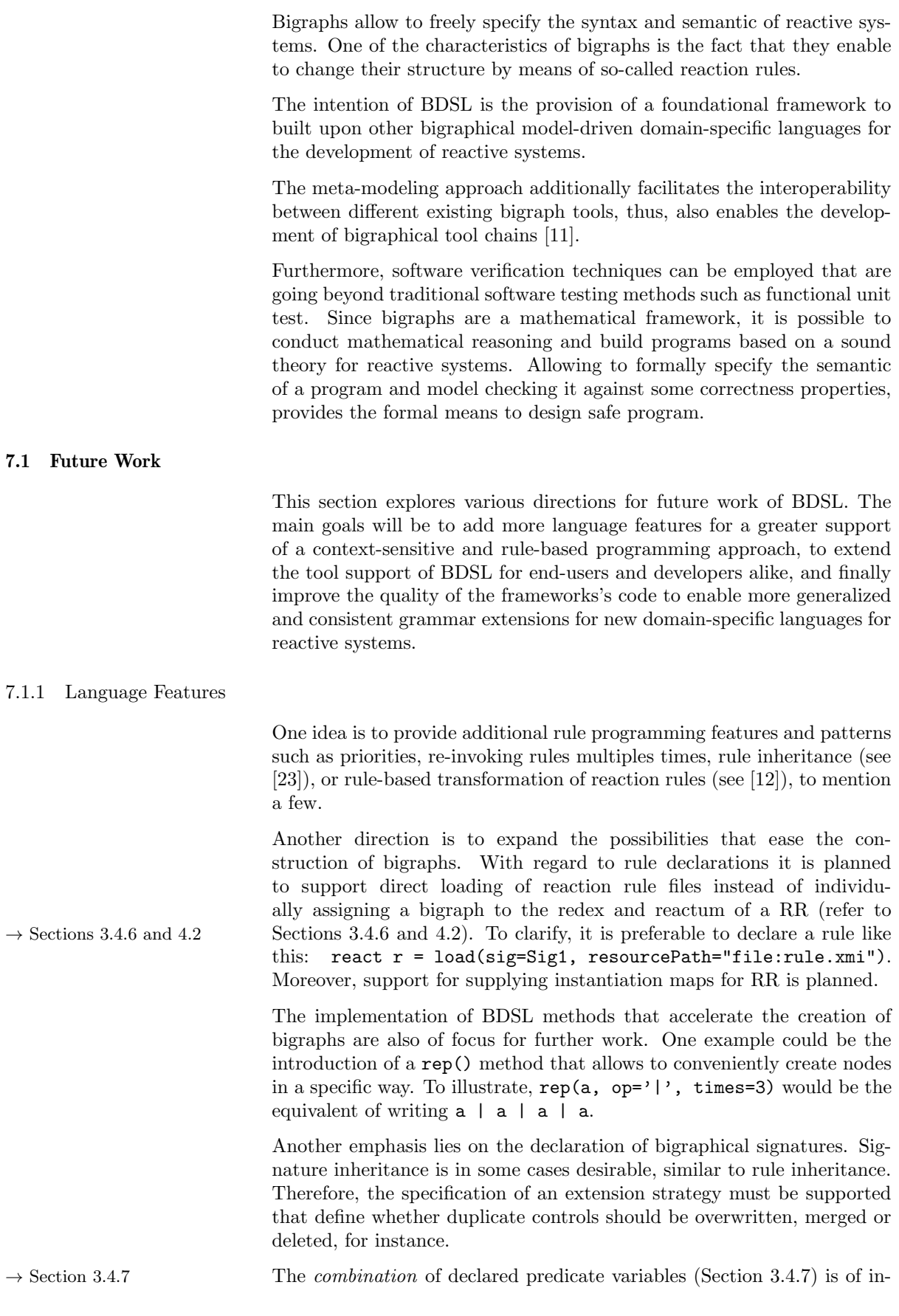

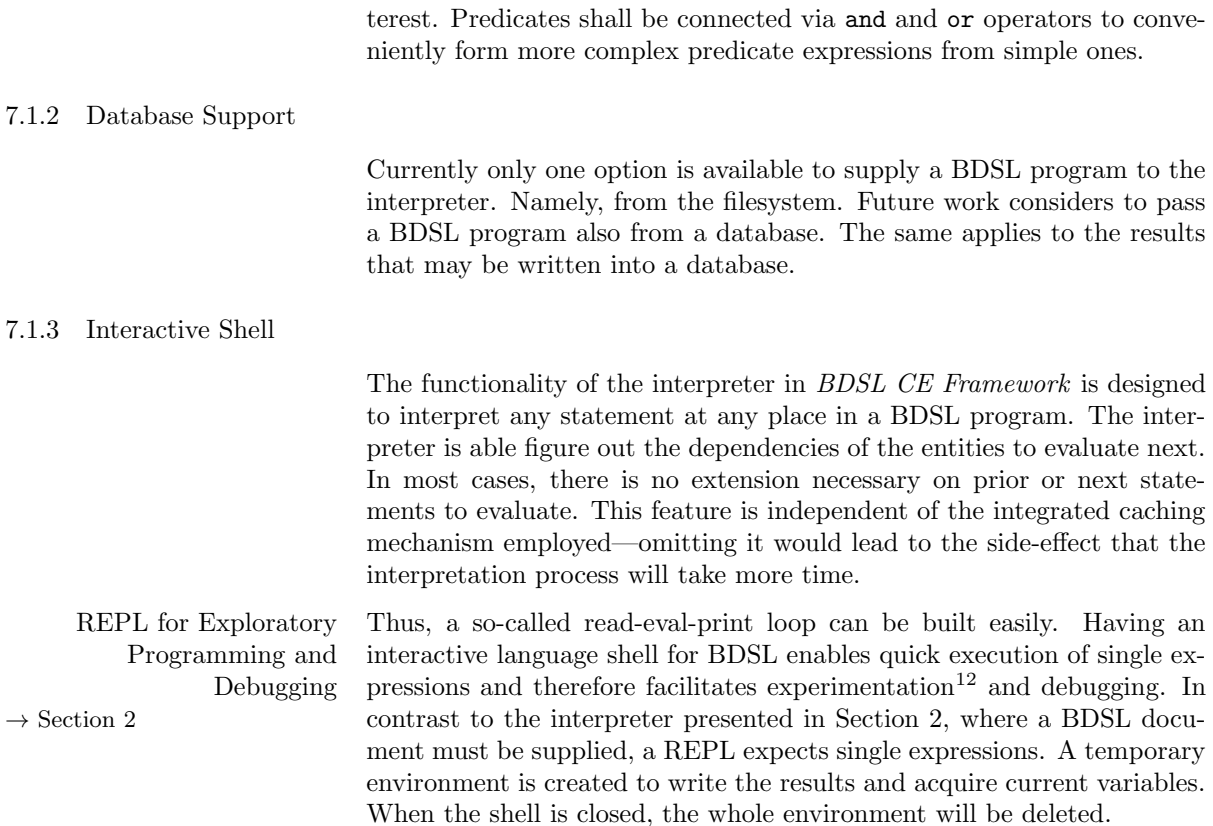

<span id="page-47-0"></span><sup>&</sup>lt;sup>12</sup> See [https://en.wikipedia.org/wiki/Exploratory\\_programming](https://en.wikipedia.org/wiki/Exploratory_programming) (last visited June 24, 2021).

- <span id="page-48-10"></span><span id="page-48-0"></span>[1] Christel Baier and Joost-Pieter Katoen. Principles of Model Checking. Cambridge, Mass: The MIT Press, 2008. 975 pp. isbn: 978-0-262-02649-9.
- <span id="page-48-3"></span>[2] L. Birkedal et al. "Bigraphical Models of Context-Aware Systems". In: Foundations of Software Science and Computation Structures. International Conference on Foundations of Software Science and Computation Structures. Lecture Notes in Computer Science. Springer, Berlin, Heidelberg, Mar. 25, 2006, pp. 187-201. ISBN: 978-3-540-33045-5 978-3-540-33046-2. DOI: [10.1007/11690634\\_](https://doi.org/10.1007/11690634_13) [13](https://doi.org/10.1007/11690634_13). (Visited on 08/17/2018).
- <span id="page-48-2"></span>[3] Roberto Bruni et al. "On Hierarchical Graphs: Reconciling Bigraphs, Gs-Monoidal Theories and Gs-Graphs". In: Fundamenta Informaticae 134 (Jan. 1, 2014), pp. 287–317. DOI: [10.3233/FI-](https://doi.org/10.3233/FI-2014-1103)[2014-1103](https://doi.org/10.3233/FI-2014-1103).
- <span id="page-48-5"></span>[4] Muffy Calder et al. "Real-Time Verification of Wireless Home Networks Using Bigraphs with Sharing". In: Science of Computer Programming 80 (Feb. 1, 2014), pp. 288–310. issn: 0167-6423. DOI: [10.1016/j.scico.2013.08.004](https://doi.org/10.1016/j.scico.2013.08.004). (Visited on 11/23/2018).
- <span id="page-48-12"></span>[5] Ebbe Elsborg, Thomas T. Hildebrandt, and Davide Sangiorgi. "Type Systems for Bigraphs". In: Trustworthy Global Computing. Ed. by Christos Kaklamanis and Flemming Nielson. Lecture Notes in Computer Science. Springer Berlin Heidelberg, 2009, pp. 126–140. isbn: 978-3-642-00945-7.
- <span id="page-48-7"></span>[6] Roberto Gorrieri. "Labeled Transition Systems". In: Process Algebras for Petri Nets: The Alphabetization of Distributed Systems. Ed. by Roberto Gorrieri. Monographs in Theoretical Computer Science. An EATCS Series. Cham: Springer International Publishing, 2017, pp. 15–34. ISBN: 978- $3-319-55559-1$ . DOI:  $10.1007/978-3-319-55559-1$ <sub>2</sub>. (Visited on  $12/05/2018$ ).
- <span id="page-48-15"></span>[7] Dominik Grzelak and Uwe Aßmann. "A Canonical String Encoding for Pure Bigraphs". In: SN Computer Science X.X (2021), p. XXX. issn: 2661-8907. doi: [10.1007/XXXXX](https://doi.org/10.1007/XXXXX).
- <span id="page-48-13"></span>[8] Dominik Grzelak, Barbara Priwitzer, and Uwe Aßmann. Generating Random Bigraphs with Preferential Attachment. Feb. 18, 2020. arXiv: [2002.07448 \[cs\]](https://arxiv.org/abs/2002.07448). (Visited on 02/19/2020).
- <span id="page-48-6"></span>[9] Thomas Hildebrandt, Henning Niss, and Martin Olsen. "Formalising Business Process Execution with Bigraphs and Reactive XML". In: *Coordination Models and Languages*. Ed. by Paolo Ciancarini and Herbert Wiklicky. Lecture Notes in Computer Science. Springer Berlin Heidelberg, 2006, pp. 113–129. isbn: 978-3-540-34695-1.
- <span id="page-48-9"></span>[10] Dirk W. Hoffmann. "Software-Verifikation". In: Software-Qualität. Ed. by Dirk W. Hoffmann. eXamen.press. Berlin, Heidelberg: Springer, 2013, pp. 333–369. isbn: 978-3-642-35700-8. doi: [10.1007/978-3-642-35700-8\\_6](https://doi.org/10.1007/978-3-642-35700-8_6). (Visited on 12/14/2019).
- <span id="page-48-11"></span>[11] Timo Kehrer, Christos Tsigkanos, and Carlo Ghezzi. "An EMOF-Compliant Abstract Syntax for Bigraphs". In: Electronic Proceedings in Theoretical Computer Science 231 (Dec. 4, 2016), pp. 16– 30. issn: 2075-2180. doi: [10.4204/EPTCS.231.2](https://doi.org/10.4204/EPTCS.231.2). arXiv: [1612.01638](https://arxiv.org/abs/1612.01638). (Visited on 11/23/2018).
- <span id="page-48-16"></span>[12] Rodrigo Machado, Leila Ribeiro, and Reiko Heckel. "Rule-Based Transformation of Graph Rewriting Rules: Towards Higher-Order Graph Grammars". In: Theoretical Computer Science 594 (Aug. 23, 2015), pp. 1–23. issn: 0304-3975. doi: [10.1016/j.tcs.2015.01.034](https://doi.org/10.1016/j.tcs.2015.01.034). (Visited on 12/04/2019).
- <span id="page-48-1"></span>[13] Robin Milner. The Space and Motion of Communicating Agents. 1st. New York, NY, USA: Cambridge University Press, 2009. isbn: 978-0-521-73833-0.
- <span id="page-48-4"></span>[14] Rayene Moudjari, Zaidi Sahnoun, and Faiza Belala. "Towards a Fuzzy Bigraphical Multi Agent System for Cloud of Clouds Elasticity Management". In: International Journal of Approximate Reasoning 102 (Nov. 1, 2018), pp. 86-107. ISSN: 0888-613X. DOI: [10.1016/j.ijar.2018.07.012](https://doi.org/10.1016/j.ijar.2018.07.012). (Visited on 02/04/2019).
- <span id="page-48-14"></span>[15] Gian Perrone, Søren Debois, and Thomas T. Hildebrandt. "A Model Checker for Bigraphs". In: Proceedings of the 27th Annual ACM Symposium on Applied Computing. SAC '12. New York, NY, USA: ACM, Mar. 26, 2012, pp. 1320–1325. isbn: 978-1-4503-0857-1. doi: [10.1145/2245276.](https://doi.org/10.1145/2245276.2231985) [2231985](https://doi.org/10.1145/2245276.2231985). (Visited on 10/01/2018).
- <span id="page-48-8"></span>[16] J. Alan Robinson and Andrei Voronkov, eds. Handbook of Automated Reasoning. 2-Volume Set ed. edition. Amsterdam ; New York : Cambridge, Mass: The MIT Press, Sept. 1, 2001. 2150 pp. isbn: 978-0-262-18223-2.
- <span id="page-49-0"></span>[17] Hamza Sahli, Faiza Belala, and Chafia Bouanaka. "Model-Checking Cloud Systems Using BigMC". In: CEUR Workshop Proceedings. Vol. 1256. Sept. 29, 2014.
- <span id="page-49-1"></span>[18] M. Sevegnani et al. "Modelling and Verification of Large-Scale Sensor Network Infrastructures". In: 2018 23rd International Conference on Engineering of Complex Computer Systems (ICECCS). 2018 23rd International Conference on Engineering of Complex Computer Systems (ICECCS). Dec. 2018, pp. 71-81. DOI: [10.1109/ICECCS2018.2018.00016](https://doi.org/10.1109/ICECCS2018.2018.00016).
- <span id="page-49-6"></span>[19] Michele Sevegnani and Muffy Calder. "BigraphER: Rewriting and Analysis Engine for Bigraphs". In: 28th International Conference on Computer Aided Verification. CAV 2016. Ed. by Swarat Chaudhuri and Azadeh Farzan. Vol. 9780. Toronto, Canada: Springer International Publishing, July 17, 2016, pp. 494–501. isbn: 978-3-319-41539-0 978-3-319-41540-6. doi: [10.1007/978- 3-](https://doi.org/10.1007/978-3-319-41540-6_27) [319-41540-6\\_27](https://doi.org/10.1007/978-3-319-41540-6_27). (Visited on 08/15/2018).
- <span id="page-49-3"></span>[20] John Stell et al. "Spatio-Temporal Evolution as Bigraph Dynamics". In: Spatial Information Theory. Ed. by Max Egenhofer et al. Lecture Notes in Computer Science. Springer Berlin Heidelberg, 2011, pp. 148–167. isbn: 978-3-642-23196-4.
- <span id="page-49-7"></span>[21] Markus Voelter. DSL Engineering: Designing, Implementing and Using Domain-Specific Languages. CreateSpace Independent Publishing Platform, 2013. 558 pp. ISBN: 978-1-4812-1858-0.
- <span id="page-49-2"></span>[22] Lisa A. Walton and Michael Worboys. "A Qualitative Bigraph Model for Indoor Space". In: Geographic Information Science. Ed. by Ningchuan Xiao et al. Lecture Notes in Computer Science. Springer Berlin Heidelberg, 2012, pp. 226–240. isbn: 978-3-642-33024-7.
- <span id="page-49-8"></span>[23] Manuel Wimmer et al. "A Comparison of Rule Inheritance in Model-to-Model Transformation Languages". In: Theory and Practice of Model Transformations. Ed. by Jordi Cabot and Eelco Visser. Lecture Notes in Computer Science. Springer Berlin Heidelberg, 2011, pp. 31–46. isbn: 978-3-642-21732-6.
- <span id="page-49-5"></span>[24] Lars Wunderlich. Java Rules Engines: Entwicklung von regelbasierten Systemen. Frankfurt am Main: Entwickler.press, 2006. isbn: 978-3-935042-75-8.
- <span id="page-49-4"></span>[25] Zhenchang Xing et al. "Differencing Labeled Transition Systems". In: Formal Methods and Software Engineering. Ed. by Shengchao Qin and Zongyan Qiu. Lecture Notes in Computer Science. Berlin, Heidelberg: Springer, 2011, pp. 537–552. isbn: 978-3-642-24559-6. doi: [10.1007/978-3-](https://doi.org/10.1007/978-3-642-24559-6_36) [642-24559-6\\_36](https://doi.org/10.1007/978-3-642-24559-6_36).

### Appendix

### <span id="page-50-0"></span>A Configuration File for the BDSL Interpreter

<span id="page-50-3"></span>Listing 35: A complete configuration file with all available configurable properties. Refer to Sections [2.1.1](#page-10-3) and [2.3.2.](#page-14-1)

```
1 # BDSL - General
2 disableBanner=true # any value to disable the banner
3 main = main . bdsl # one filename
4 include = lib . bdsl , lib2 . bdsl , lib3 . bdsl # list of filenames
5 includeUdf = udf1 . jar ,../ udf2 . jar , config / udf3 . jar # list of filenames
6 outputDir =./ states / # folder
7
8 # Model checking properties
9 model - checking . transitionOptions . maximumTransitions =1309 # Long value
10 model-checking .transitionOptions .maximumTime=1000 # Long value (
     milliseconds )
11 model-checking.exportOptions.printCanonicalStateLabel=false # "true"
     for simple labels for the transition system file below
12 model-checking.exportOptions.reactionGraphFile=./transitionSystem.png
13 model-checking.exportOptions.outputStatesFolder=./states/
14 model-checking.measure-time=false # for debugging
15
16 # Model properties
17 ns-uri=org.example
18 ns - prefix = sample
19 name = bigraph
20 encoding=UTF-8
21 schemaLocation =./ metamodel . ecore # filename to the Ecore file
```
#### B BDSL Sample Programs

<span id="page-50-1"></span>BDSL program examples that were abbreviated and mentioned in this manual are printed here in full length.

Listing 36: Source code of test\_bdsl\_01.bdsl.

```
1 // encoding: UTF-8
2 // ns -uri: http :// www. example .org
3 // ns - prefix : sample
4 // name : F
5 // schemaLocation : test -1. ecore
6
7 signature Sig1 {
    atomic ctrl a arity 1
9 atomic ctrl b arity 1
10 }
11
_{12} main = {
  println ("Printing bigraph variable as Ecore model ...")
14 println ($bigVar)
```

```
15 brs example = {
16 agents = [$bigVar],
17 rules = [$testReact1],
18 preds = [$pred1]
19 }
20 println (" Translating BRS to BigMC ...")
21 export ( $example , as= bigmc )
22 }
23_{24} val bigVar (Sig1) = {a | b | b}
25 react testReact1 (Sig1) = {$bigVar}, {a | b}
26 pred pred1 (Sig1): iso = {a}
```
Listing 37: Source code of bdsl\_operators\_01.bdsl. Refer to Sections [3.4.4](#page-24-1) and [3.4.5.](#page-24-0)

```
1 signature Sig1 {
2 active ctrl a arity 1
3 passive ctrl b arity 1
4 atomic ctrl c arity 1
5 }
6
7 // output all bigraphs defined below to the console
s main = {
9 println ($big1)
10 println ($big2)
11 println ($big3)
12 println ($bigSubst1)
13 }
14
15 // creates three idle names "x", "y" and "z"
16 val big1(Sig1) = {
17 closure ("x", "y", "z")
18 }
19
_{20} // closes the outer name and transforming it to an idle name, and
     removes the site of node a
21 val big2(Sig1): Sign.a = \{22 closure ("x") * (a["x"] - barren ())
23 }
24
25 // creates for idle names "a", "x", "y", and "z"
_{26} val big3(Sig1) = {
27 closure ("x") | clsre ("z") | closure ("y", "a") | clsre ("z") | /("x")
28 }
29
30 // connects the outer name "a" with the two inner names "x" and "V"
31 val bigSubst1(Sig1) = {
32 subst ("a", \begin{bmatrix} \n^{\text{u}} \mathbf{x} & \n^{\text{v}} & \n^{\text{v}} \n\end{bmatrix})
33 }
```

```
 3.4.4 3.4.5.
```

```
1 signature Sig1 {
2 active ctrl a arity 1
3 passive ctrl b arity 1
4 }
5
6 main = {
7 println ($big1)
8 println ($big2)
9 }
10
11 val big1(Sig1) = {
12 a | id(1) | b | id(2)
13 }
14
15 val big2(Sig1): Sig1.a = {
16 a || id (1) || b || id (2)
17 }
```
Listing 39: Source code of bigraph\_innerVars\_01.bdsl. Refer to Section [3.4.3.](#page-23-0)

```
1 signature Sig1 {
2 active ctrl a arity 1
3 passive ctrl b arity 1
4 atomic ctrl c arity 1
5 }
6
7 main = {
8 println ($big1)
9 println ($big2)
10 }
11
12 val big1 (Sig1) = {
13 val ex1: a = {
14 a - b
15 a - a
16 }
17 val ex2: a = {
18 val foo: a = {
19 }
20 }
21 val ex3: a = { $ex2 }
22 }
23
_{24} val big2(Sig1): a = {
25 val ex1:a = {
26 a - b
27 a - a
28 }
29 val ex2:b = { }
30 val ex3:c = { }
```
}

Listing 40: Source code of bds1-pathfinding.bds1. Refer to Section [5.3.](#page-36-0)

```
1 signature SigMap {
2 Car: 1 // control status is " active " by default
3 atomic Fuel: 0
4 Place: 1
5 Road: 1
6 atomic Target: 1
7 }
8
9 main = {
_{10} brs findPath (SigMap) = {
11 agents = [$map],
12 rules = [$moveCar],
13 preds = [$targetReached]
14 }
15 execute ($findPath)
16 }
17
18 val car(SigMap) = {
19 Car<sup>["target"]</sup> - (Fuel | Fuel | Fuel | Fuel | Fuel | Fuel | Fuel |
         Fuel )
20 }
21
22 val map (SigMap) = {
23 Place ["p0"] - ($car | Road ["p3"] - brn () | Road ["p1"] - brn ()) |
P1ace ["p7"] - (Target ["target"] | Road ["p2"] - brn ()) |
25 Place ["p3"] - ( Road ["p7"] - brn () | Road ["p4"] - brn () ) |
26 Place ["p1"] - (Road ["p2"] - brn () | Road ["p4"] - brn ()) |
27 Place ["p4"] - ( Road ["p1"] - brn() | Road ["p5"] - brn() |
28 Place ["p2"] - (Road ["p5"] - brn())
29 }
20<sup>1</sup>31 react moveCar (SigMap) = {
32 Place ["fromD"] - id(1) | Place ["fromS"] - (Road ["fromD"] - brn() | (
       Car['target"] - (id(1) | Fuel)) | id(1)33 }, {
34 (Place ["fromD"] - (id(1) | Car ["target"] - id(1))) | (Place ["fromS"]
        - (id(1) | Road["fromD"] - brn())35 }
36
37 pred targetReached (SigMap): partial = {
38 Place [" from "] - (id (1) | Target [" target "] | Car[" target "])
39 }
```
### C Using the BDSL Interpreter Programmatically

<span id="page-54-0"></span>The next listings are referring to the example presented in Section [6.2.](#page-43-0) The complete project is also available from [https://git-st.inf.tu](https://git-st.inf.tu-dresden.de/bigraphs/examples/bigraph-test-examples/-/tree/master/bdsl-interpreter-example)[dresden.de/bigraphs/examples/bigraph-test-examples/-/tree/](https://git-st.inf.tu-dresden.de/bigraphs/examples/bigraph-test-examples/-/tree/master/bdsl-interpreter-example) [master/bdsl-interpreter-example](https://git-st.inf.tu-dresden.de/bigraphs/examples/bigraph-test-examples/-/tree/master/bdsl-interpreter-example).

<span id="page-54-2"></span>Listing 41: Main BDSL program called example-01.bdsl that is executed by the Java program shown in Listing [42.](#page-54-1)

```
1 signature Sig1 {
2 atomic ctrl A arity 1
    atomic ctrl B arity 2
    atomic ctrl C arity 3
5 atomic ctrl D arity 4
6 }
7
s main = {
9 println ("<BDSL Program > \t Loading bigraph instance model now ..."
         )
10 val bigvar (Sig1) = load (sig=Sig1, as=xmi, resourcePath="file:./dump/
       random - bigraph .xmi")
11 println ("<BDSL Program > \t Printing bigraph instance model now ...")
12 println ($bigvar)
13 }
```
<span id="page-54-1"></span>Listing 42: The complete Java program is printed here showing how to implement the interpreter in order to run the script shown in Listing [41](#page-54-2) .

```
1 package de.tudresden.inf.st.bigraphs.examples.interpreter;
2
3 import de . tudresden . inf . st . bigraphs . core . BigraphArtifacts ;
4 import de . tudresden . inf . st . bigraphs . core . impl . DefaultDynamicSignature ;
5 import de . tudresden . inf . st . bigraphs . core . impl . pure . PureBigraph ;
6 import de.tudresden.inf.st.bigraphs.dsl.cli.CliExecutor;
7 import de . tudresden . inf . st . bigraphs . dsl . cli . CliFactory ;
8 import de.tudresden.inf.st.bigraphs.dsl.cli.CliOptionProcessor;
9 import de . tudresden . inf . st . bigraphs . dsl . cli . configuration .
     BDSLExecutionProperties ;
10 import de.tudresden.inf.st.bigraphs.dsl.cli.configuration.v1.
     BatchConfigurationV1 ;
11 import de.tudresden.inf.st.bigraphs.simulation.modelchecking.
     ModelCheckingOptions ;
12 import org. apache. commons. cli. CommandLineParser;
13 import org. springframework. beans. factory. annotation. Autowired;
14 import org. springframework. beans. factory. annotation. Qualifier;
15 import org. springframework.boot. CommandLineRunner;
16 import org. springframework. boot. SpringApplication;
17 import org.springframework.boot.autoconfigure.SpringBootApplication;
18 import org. springframework. boot. autoconfigure. jdbc.
     DataSourceAutoConfiguration ;
19 import org . springframework . context . annotation . Import ;
20
```

```
21 import java . io . File ;
22 import java . io . FileOutputStream ;
23 import java . io . IOException ;
24 import java . io . InputStream ;
25 import java . net . URL ;
26 import java . nio . file . Files ;
27 import java . nio . file . Paths ;
28 import java . nio . file . StandardCopyOption ;
29 import java . util . LinkedList ;
30 import java.util.List;
31 import java.util.Objects;
32
33 import static de.tudresden.inf.st.bigraphs.core.factory.BigraphFactory
     . pureRandomBuilder ;
34 import static de . tudresden . inf . st . bigraphs . core . factory . BigraphFactory
     . pureSignatureBuilder ;
35
36 /**
37 * @author Dominik Grzelak
38 */
39 @SpringBootApplication ( // Basic Spring annotations
40 scanBasePackageClasses = { ModelCheckingOptions .class ,
             BDSLExecutionProperties . class } ,
41 exclude = { DataSourceAutoConfiguration . class }
42 )
43 @Import ( BatchConfigurationV1 . class ) // necessary configuration for the
      interpreter
44 public class Main implements CommandLineRunner {
45 @Autowired
46 @Qualifier (" cliFactory ")
47 CliFactory cliFactory ;
48
49 public static String dumpDir = "./ dump /";
50 public static File dumpFolder = new File (dumpDir);
51
52 public static void main (String [] args) {
53 // Some preparation
54 String mainFile = " --main =" + getMainBDSLProgramPath (" example
             -01. bds1" ;
55 if ( dumpFolder . mkdirs () ) {
56 System . out . println (" Output directory created : " +
                  dumpFolder . getAbsolutePath () ) ;
57 } else {
58 System . out . println (" Output directory is: " + dumpFolder .
                  getAbsolutePath () );
59 }
6061 SpringApplication app = new SpringApplication (Main.class);
62 // The argument for the main program is configured directly
             here
63 List <String > argsNew = new LinkedList <> > < > ();
64 argsNew.add (mainFile);
65 app . run ( argsNew . toArray (new String [0]) ) ; // and passed to the
             actual interpreter
```

```
66 }
67
68 // This methods defines the core logic on how to call the BDSL
        interpreter
69 public void run (String... args) throws Exception {
70 CliExecutor cliExecutor = cliFactory . createCliExecutor () ;
71 CommandLineParser commandLineParser = cliFactory .
            getCommandLineParser () ;
72 CliOptionProcessor cliProcessor = cliFactory .
            createCliOptionProcessor () ;
         DefaultDynamicSignature exampleSignature = createSignature ();
74 for (int i = 0; i < 5; i++) {
75 // A random bigraph is created
76 PureBigraph generated = pureRandomBuilder ( exampleSignature
               ). generate(1, 6, 0.f);77 // The instance and metamodel of the generated bigraph are
                saved on the filesystem
78 BigraphArtifacts . exportAsMetaModel ( generated , dumpFolder .
               toPath () );
79 BigraphArtifacts . exportAsInstanceModel ( generated ,
80 new FileOutputStream (
81 Paths.get (
82 dumpFolder.getAbsolutePath(),
83 "random - bigraph .xmi"
                           ).toString ()
                    ) ) ;
86 // Command-line arguments are parsed ...
87 cliProcessor.process (commandLineParser, args);
88 // This statement actually calls the interpreter
89 cliExecutor.execute (cliProcessor.getProcessorResult ());
90 }
91 \, }
92
93 /**
94 * Helper method to resolve the real path of the BDSL program
         located in the resource directory of this project .
95 *
96 * @param programFilename the absolute path of the BDSL program to
          resolve
97 * @return the absolute path of the given BDSL program
98 */
99 private static String getMainBDSLProgramPath (String
        programFilename ) {
100 URL resource = Main . class . getClassLoader () . getResource (
            programFilename );
101 String mainBdslProgram = "src/main/resources/" +
            programFilename ;
102 try {
103 File tempFile = File . createTempFile ("bdsl-interpreter-
               example_", ".bdsl");
104 InputStream inputStream = Objects . requireNonNull ( resource )
               . openStream () ;
105 Files.copy (inputStream, tempFile.toPath (),
               StandardCopyOption . REPLACE_EXISTING ) ;
```

```
106 mainBdslProgram = tempFile . getAbsolutePath () ;
107 return mainBdslProgram;
108 } catch (IOException e) {
109 e.printStackTrace ();
110 return mainBdslProgram;
111 }
112 }
113
114 /**
115 * Must resemble the same signature as specified in the BDSL
        program
116 */117 private DefaultDynamicSignature createSignature () {
118 return pureSignatureBuilder ()
119 . newControl ("A", 1) . assign ()
120 . newControl ("B", 2). assign ()
121 . newControl ("C", 3) . assign ()
122 . newControl ("D", 4) . assign ()
123 . create ();
124 }
125 }
```
Listing 43: Build configuration details of the pom.xml for the Maven-based Java program shown in Listing [42.](#page-54-1)

```
1 \leq ? xml version = "1.0" encoding = "UTF - 8"?>
2 < project xmlns =" http: // maven . apache .org/POM /4.0.0 "
3 xmlns:xsi =" http: // www.w3.org /2001/ XMLSchema - instance "
           4 xsi:schemaLocation =" http: // maven . apache .org/POM /4.0.0 http: //
               maven . apache .org/xsd/maven -4.0.0. xsd">
5 < modelVersion > 4.0.0 </ modelVersion >
      6 < groupId > de . tudresden . inf . st . bigraphs . examples . interpreter </
         groupId >
      7 < artifactId > bdsl - interpreter - example </ artifactId >
8 < name >bdsl - interpreter - example </ name >
9 <version > 1.0 - SNAPSHOT </ version >
10
11 <properties>
12 < java. version > 11</ java. version >
13 < maven . compiler . source >${ java . version } </ maven . compiler . source >
14 < maven . compiler . target >${ java . version } </ maven . compiler . target >
15 <!-- BDSL -->
16 < bdsl . interpreter . version > 1.0.0 - SNAPSHOT </ bdsl . interpreter .
              version >
17 </properties>
18
19 <repositories>
20 Crepository
21 <snapshots>
22 < enabled > true </ enabled >
23 </ snapshots >
24 <id>STFactory</id>
```

```
25 < name >st -tu - dresden - artifactory </ name >
26 < url > https: // stgroup . jfrog . io / artifactory / st - tu - dresden -
                  maven-repository/</url>
27 </ repository >
28 <repository>
29 <id > sonatype - snapshots </ id >
30 < url > https: // oss . sonatype . org / content / repositories /
                  snapshots </url>
31 </repository>
32 </ repositories >
33
34 < dependencies >
35 < dependency >
36 < groupId > de . tudresden . inf . st . bigraphs . dsl . interpreter </
                  groupId >
37 < artifactId > bdsl - interpreter - cli </ artifactId >
38 <version > ${ bdsl . interpreter . version } </ version >
39 </ dependency >
40 </ dependencies >
41
42 \left\langle \text{build}\right\rangle43 < plugins >
44 < plugin >
45 < groupId > org . springframework . boot </ groupId >
46 < artifactId > spring - boot - maven - plugin </ artifactId >
47 Sydney Strategier Sydney Sydney Strategier Sydney Sydney Sydney Sydney Sydney Sydney Sydney Sydney Sydney Sydney Sydney Sydney Sydney Sydney Sydney Sydney Sydney Sydney Sydney Sydney Sydney Sydney Sydney Sydney Sydney 
48 < executions >
49 < execution >
50 < goals >
51 < goal > repackage </ goal >
52 \checkmark goals >
53 </ execution >
54 </ executions >
55 </plugin>
56 </ plugins >
57 </build>
58 </ project >
```